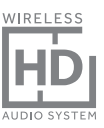

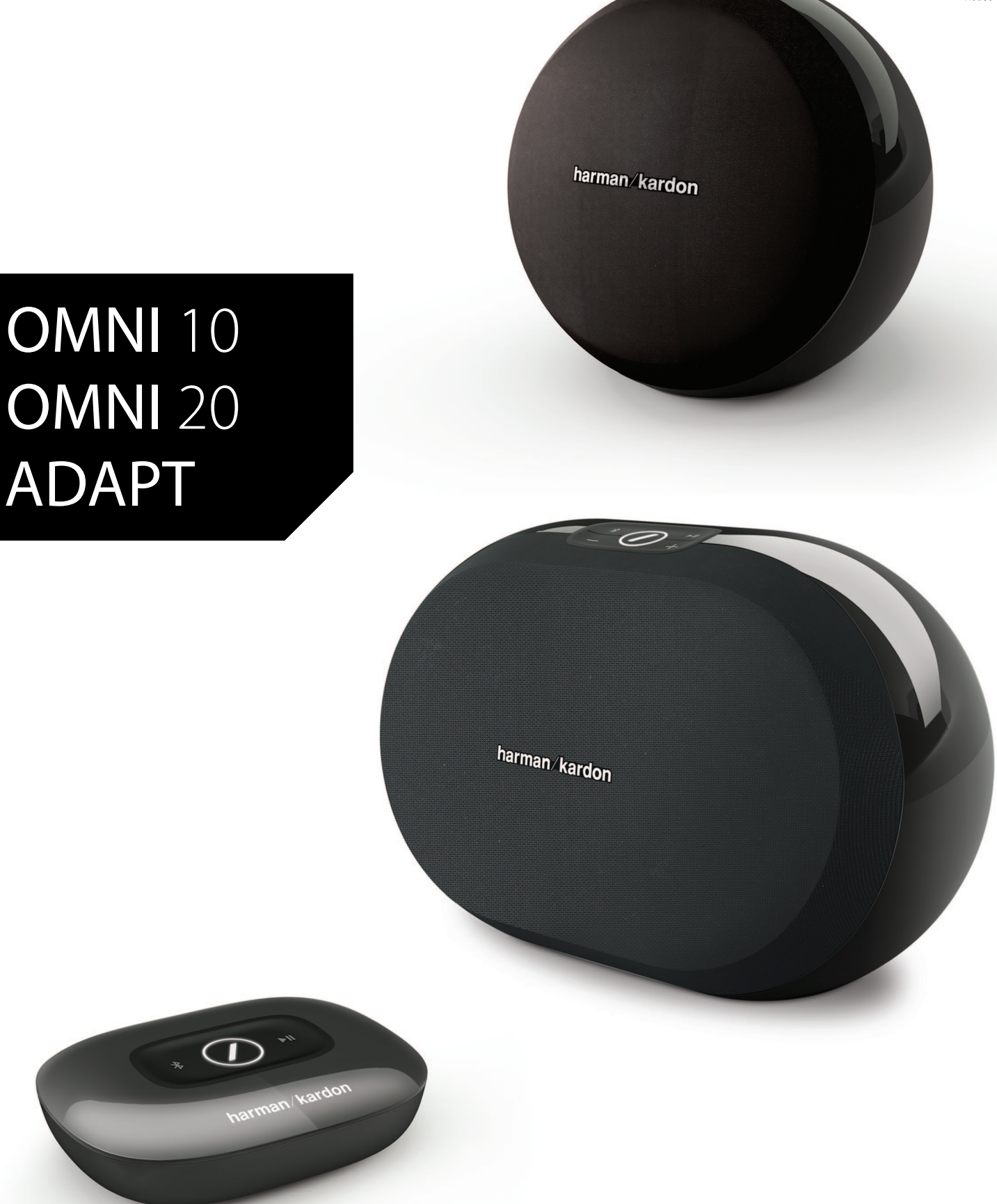

### **FR/** MODE D'EMPLOI

### harman/kardon®

### TABLE DES MATIÈRES

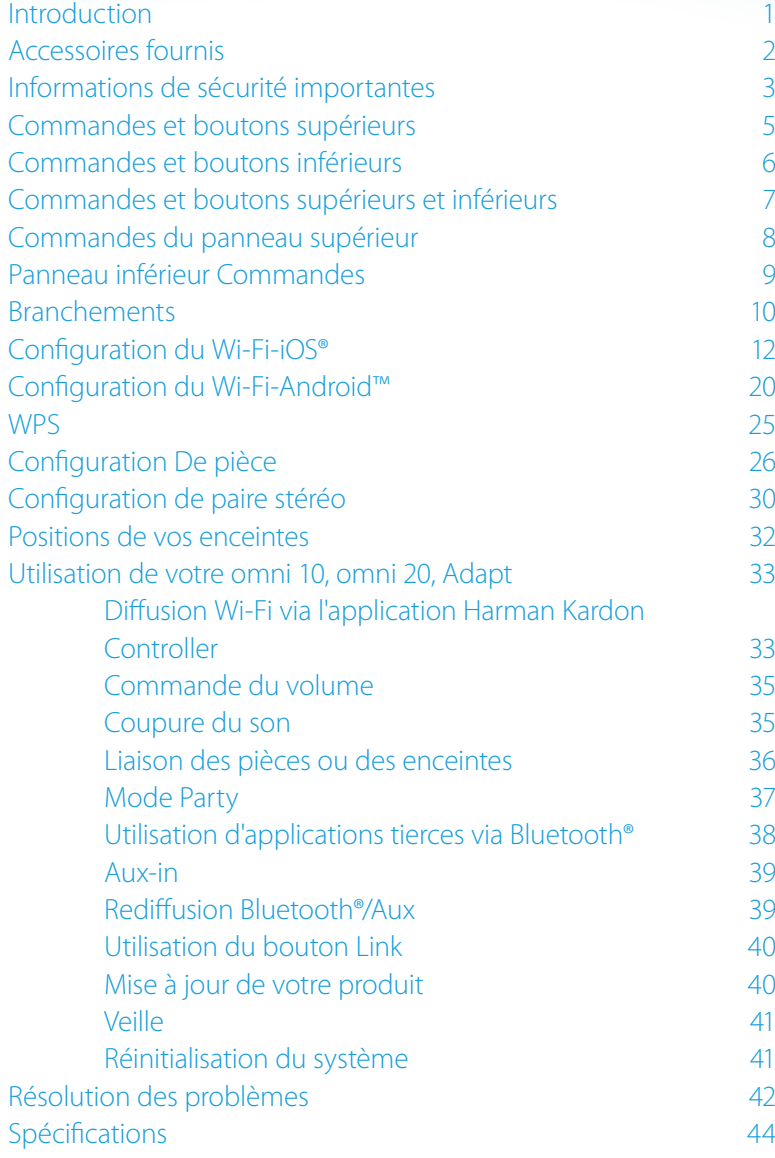

### MODE D'EMPLOI

### harman/kardon®

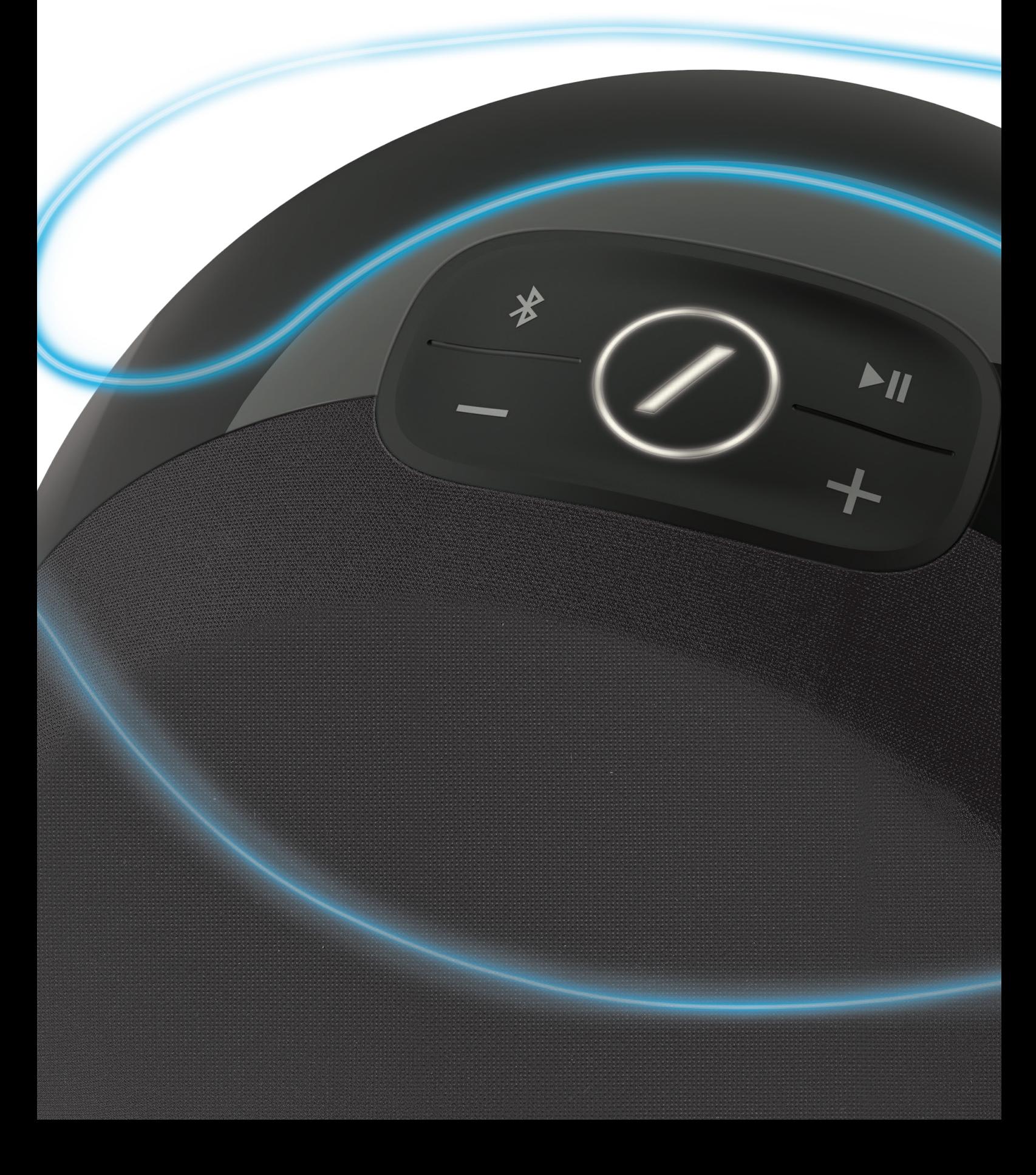

### <span id="page-3-0"></span>INTRODUCTION

Félicitations pour l'achat de Système Audio HD Harman Kardon ! Harman est depuis longtemps à la pointe de l'introduction de nouvelles technologies qui améliorent l'expérience audio de nos clients, une tradition que nous poursuivons avec cette gamme de produits. Nous avons créé un système qui exploite la puissance et la polyvalence de votre réseau local sans fil pour créer une expérience audio meilleure et plus facile sans compromis sur la qualité sonore. Nous espérons que vous appréciez votre nouveau Système Multiroom sans fil HD et que vous envisagerez l'extension de notre solution dans tout votre domicile.

En utilisant votre réseau local sans fil vous profiterez d'une portée physique d'utilisation de votre produit bien plus grande qu'avec une connexion Bluetooth® traditionnelle.

Vous pourrez également utiliser votre produit avec différentes combinaisons dans votre domicile et les commander depuis l'appareil ou depuis l'application Harman Kardon Controller.

Afin de profiter pleinement de votre produit, lisez ce manuel et consultez-le lorsque vous vous familiarisez avec ses fonctions et leur utilisation.

Pour toute question sur ces produits, leur installation ou leur fonctionnement, contactez votre détaillant Harman Kardon ou votre installateur indépendant, ou visitez le site Web <http://www.harmankardon.fr/hk-omni-fr.html>.

## <span id="page-4-0"></span>ACCESSOIRES FOURNIS

Les accessoires suivants sont fournis avec votre produit. Si l'un de ces articles manque, contactez votre distributeur Harman Kardon ou le service clientèle Harman Kardon sur [www.harmankardon.fr/](http://www.harmankardon.fr/).

- Omni 10 Guide de démarrage rapide Adaptateur secteur Carte de garantie Fiche de sécurité
- Omni 20 Guide de démarrage rapide Cordon d'alimentation Carte de garantie Fiche de sécurité
- Adapt Guide de démarrage rapide Cordon d'alimentation USB Cordons secteur (fiches EU et UK supportées) Carte de garantie Fiche de sécurité

### <span id="page-5-0"></span>INFORMATIONS DE SÉCURITÉ IMPORTANTES

#### Vérifiez la tension secteur avant l'utilisation

Les Omni 10 et Omni 20 ont été conçues pour un courant 100-240 VCA, 50/60 Hz. Le branchement sur une tension secteur autre que celle pour laquelle votre produit est prévu peut créer un danger pour la sécurité et un risque d'incendie, il peut aussi endommager l'appareil. Pour toute question sur les exigences de tension de votre modèle spécifique ou sur la tension secteur dans votre zone, contactez votre distributeur avant de brancher l'appareil à une prise murale.

#### N'utilisez pas de rallonge

Afin d'éviter des risques pour la sécurité, utilisez uniquement le cordon secteur fourni avec votre appareil. Nous ne recommandons pas d'utiliser des rallonges avec ce produit. Comme pour tous les appareils électriques, ne faites pas passer les cordons secteurs sous des tapis ou des moquettes et ne placez pas d'objets lourds dessus. Les cordons secteurs endommagés doivent être remplacés immédiatement par un centre de service agréé, par un cordon respectant les spécifications de l'usine.

#### Manipulez le cordon secteur avec précaution ı

Pour débrancher le cordon secteur d'une prise secteur, tirez toujours sur la fiche ; ne tirez jamais sur le câble. Si vous n'avez pas l'intention d'utiliser votre enceinte pendant longtemps, débranchez la fiche de la prise secteur.

Ш

#### N'ouvrez pas le boîtier ı

Ce produit ne contient aucun composant réparable par l'utilisateur. L'ouverture du boîtier peut présenter un risque d'électrocution et toute modification du produit annulera votre garantie. Si de l'eau ou un objet métallique tel qu'un trombone, un fil ou une agrafe tombent par inadvertance dans l'appareil, débranchez-le immédiatement de la source secteur et consultez un centre de service agréé.

## <span id="page-7-0"></span>COMMANDES ET BOUTONS SUPÉRIEURS

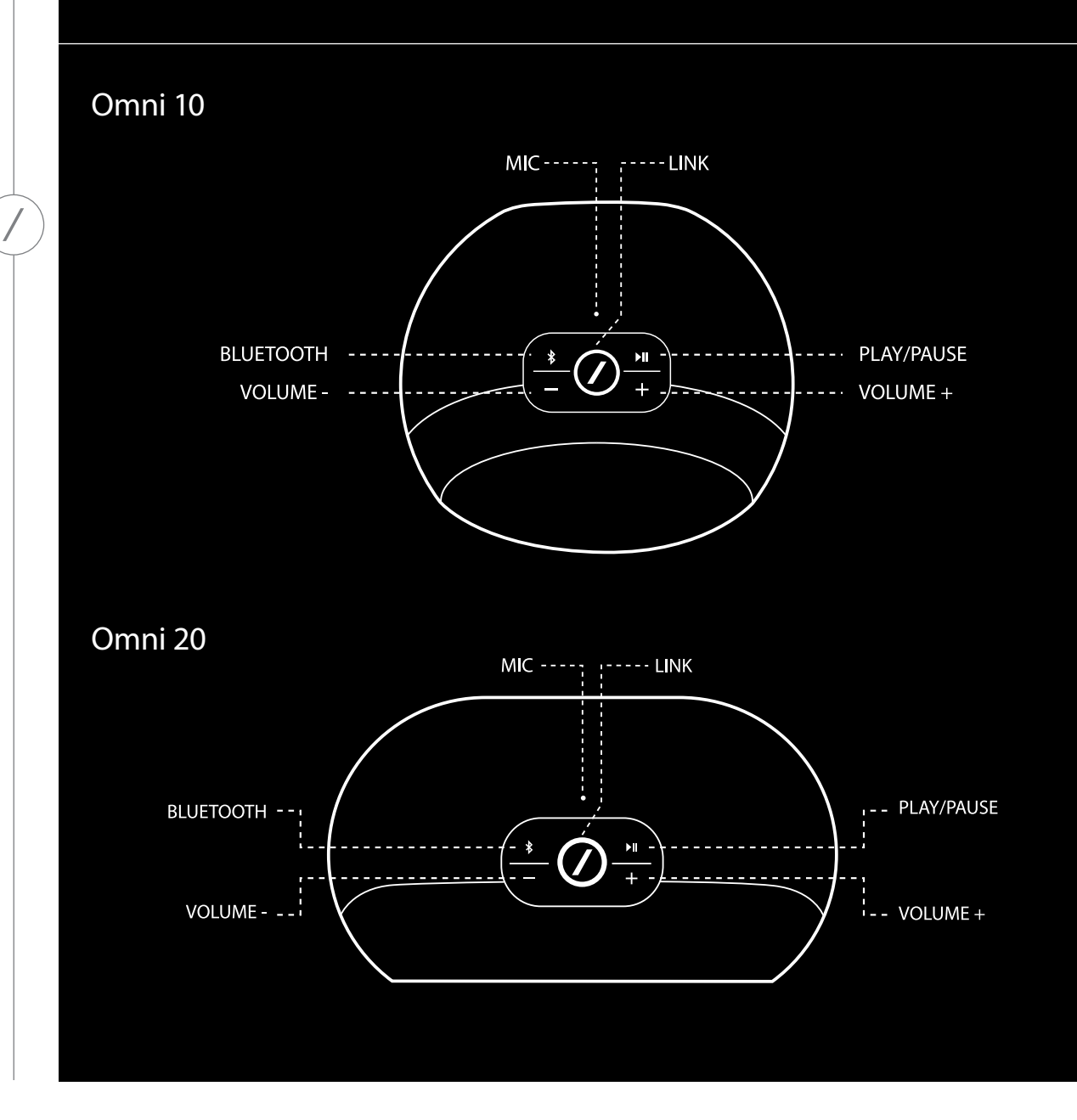

COMMANDES ET BOUTONS SUPÉRIEURS COMMANDES ET BOUTONS SUPÉRIEURS

## <span id="page-8-0"></span>COMMANDES ET BOUTONS INFÉRIEURS

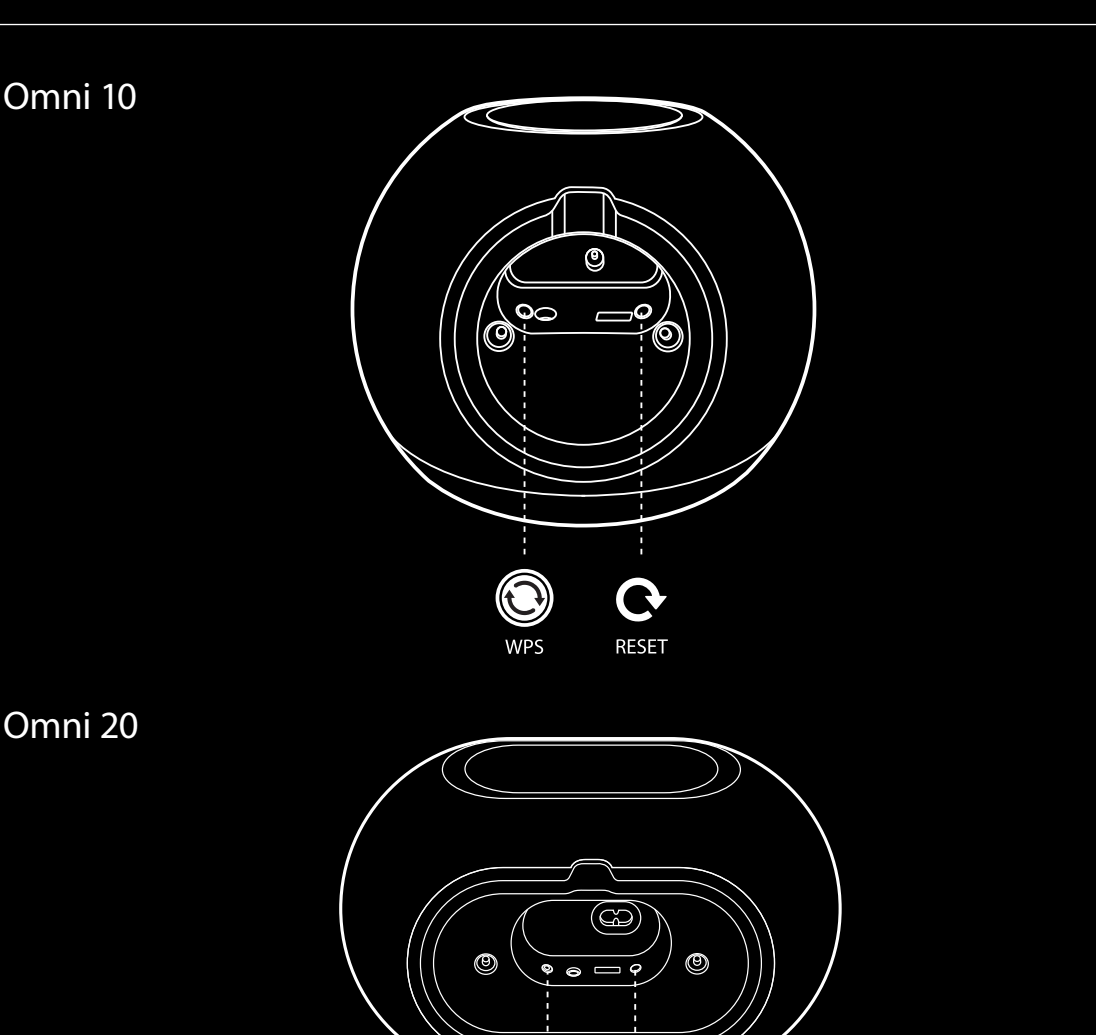

 $\bigcirc$ 

**WPS** 

Q

**RESET** 

COMMANDES ET BOUTONS INFÉRIEURS COMMANDES ET BOUTONS INFÉRIEURS

## <span id="page-9-0"></span>COMMANDES E T BOUTONS SUPÉRIEURS ET INFÉRIEURS

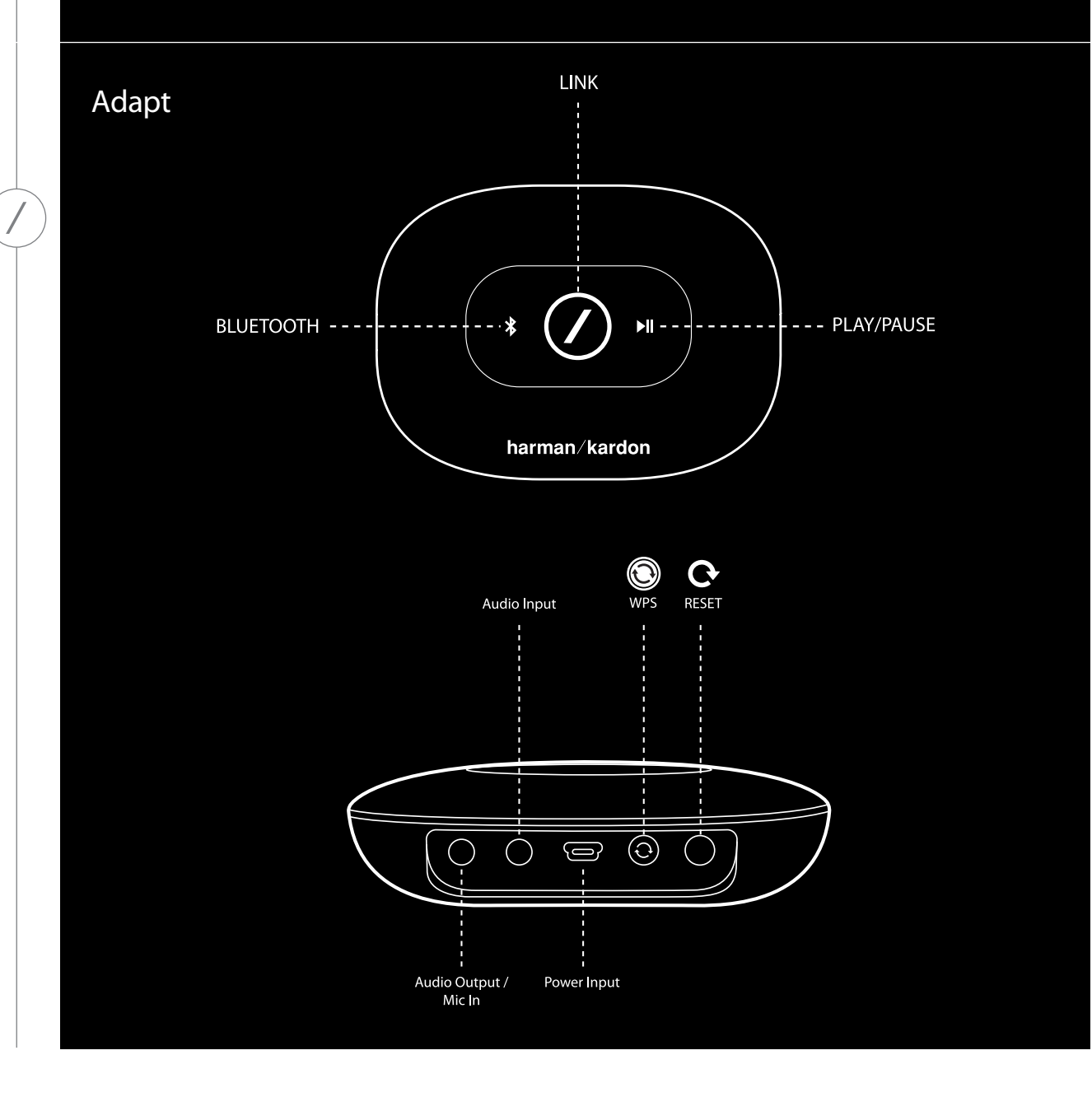

COMMANDES ET BOUTONS SUPÉRIEURS ET INFÉRIEURS COMMANDES ET BOUTONS SUPÉRIEURS ET INFÉRIEURS

## <span id="page-10-0"></span>COMMANDES DU PANNEAU SUPÉRIEUR

#### П Link

Le bouton Link sert à commuter les diffusions audio existantes sur votre réseau, ou à sélectionner la source Aux-in. Si quelqu'un diffuse l'audio via le Wi-Fi vers un autre produit du réseau, une pression sur le bouton Link envoie le même contenu audio à ce produit. Une pression longue de 3 secondes sur le bouton Link active le Mode Party, qui envoie le même audio sur chaque produit sans fil Harman Kardon de votre réseau local (voir le Mode Party, page 37).

### Bluetooth®

Appuyez sur ce bouton pour sélectionner la source Bluetooth®. Une pression longue de 3 secondes active le mode d'association Bluetooth®.

### Lecture/pause

Appuyez sur ce bouton pour suspendre ou lire le flux audio. L'audio Aux-in est coupé, mais pas suspendu. Une pression longue de 3 secondes sur ce bouton active le mode Veille. La musique s'arrête en cas d'appel sortant ou entrant.

### Volume +/-

Appuyez sur le bouton + pour accroître le volume ; appuyez sur le bouton - pour diminuer le volume. Appuyez simultanément sur les boutons – et + pour couper le son de l'enceinte.

# <span id="page-11-0"></span>PANNEAU INFÉRIEUR COMMANDES

#### **WPS**

Ce bouton est un moyen simple de connecter votre système à votre réseau local. Voir la section WPS en page 25 pour plus d'informations.

#### Reset

П

Une pression brève sur ce bouton réinitialise le produit dans le mode de configuration du Wi-Fi. Une pression longue de 5 secondes restaure les réglages par défaut d'usine.

Remarque : si le produit est déjà en mode de configuration Wi-Fi (la DEL en barre de division du bouton Link clignote lentement en blanc), une brève pression sur le bouton Reset quitte le mode de configuration Wi-Fi. En cas de doute, appuyez longtemps sur le bouton pour une réinitialisation complète, ce qui remet le produit en mode de configuration du Wi-Fi.

## <span id="page-12-0"></span>BRANCHEMENTS

Omni 10 Omni 20

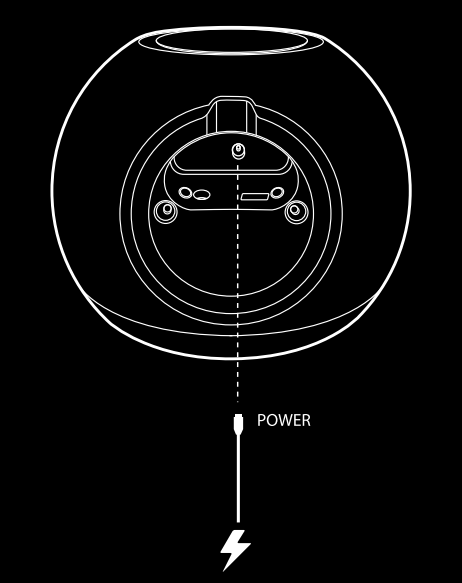

 $^{\circledR}$ POWER

Branchez le câble de l'adaptateur CA/CC fourni à cette entrée.

Branchez le câble secteur fourni à cette entrée.

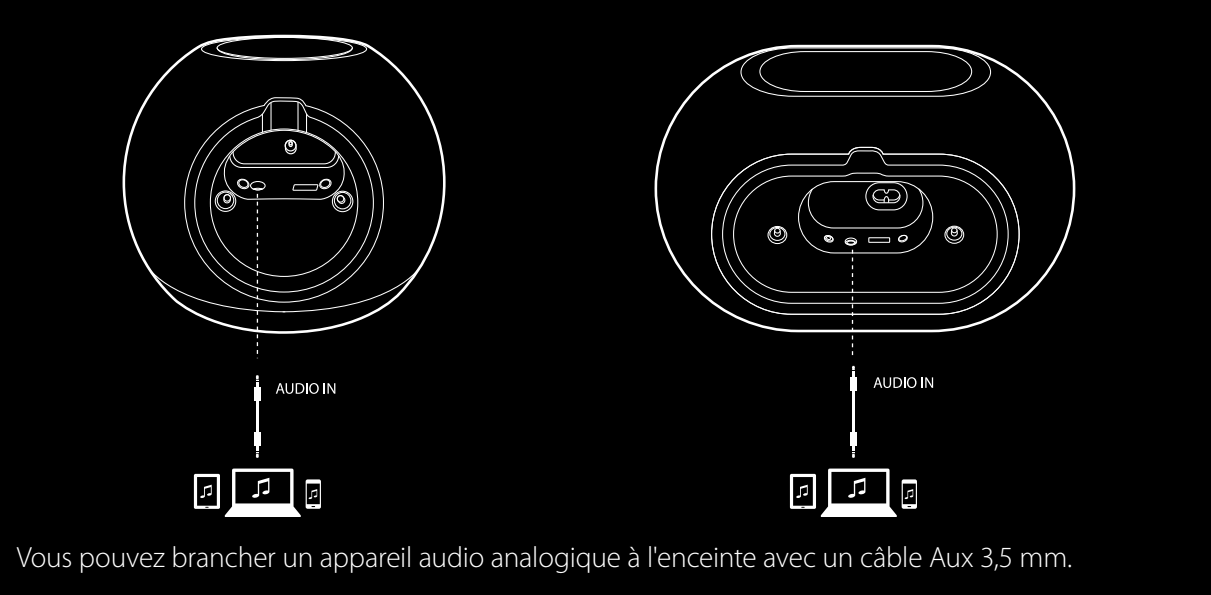

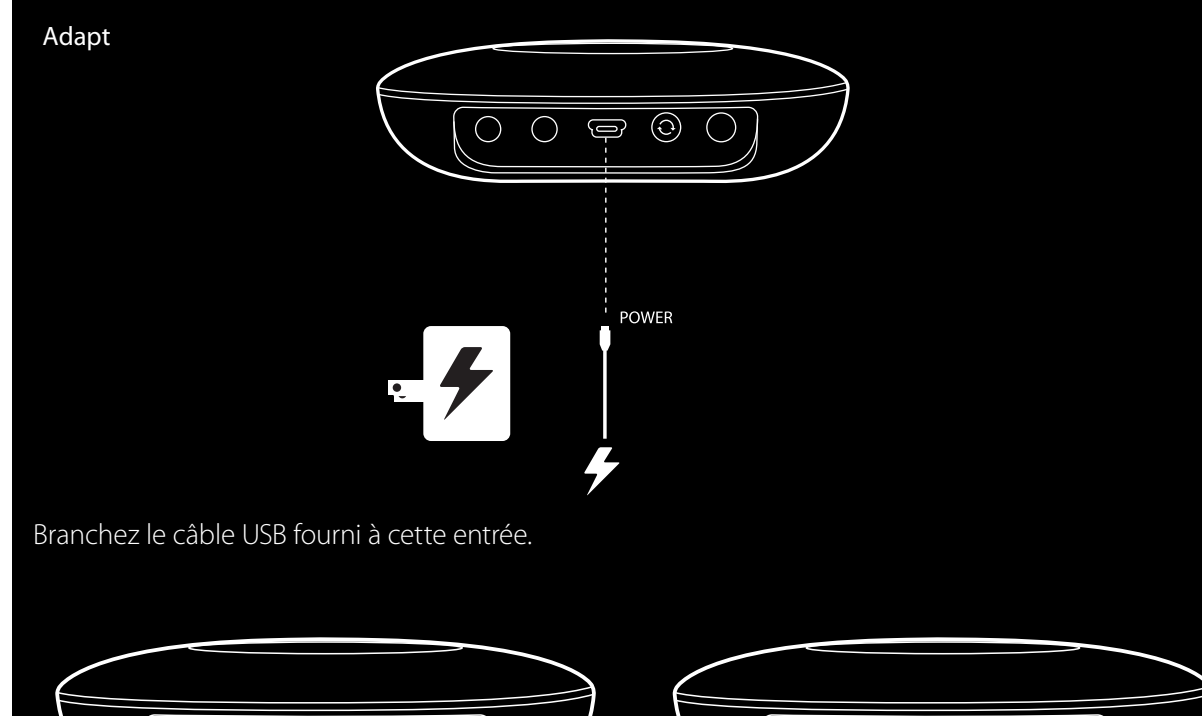

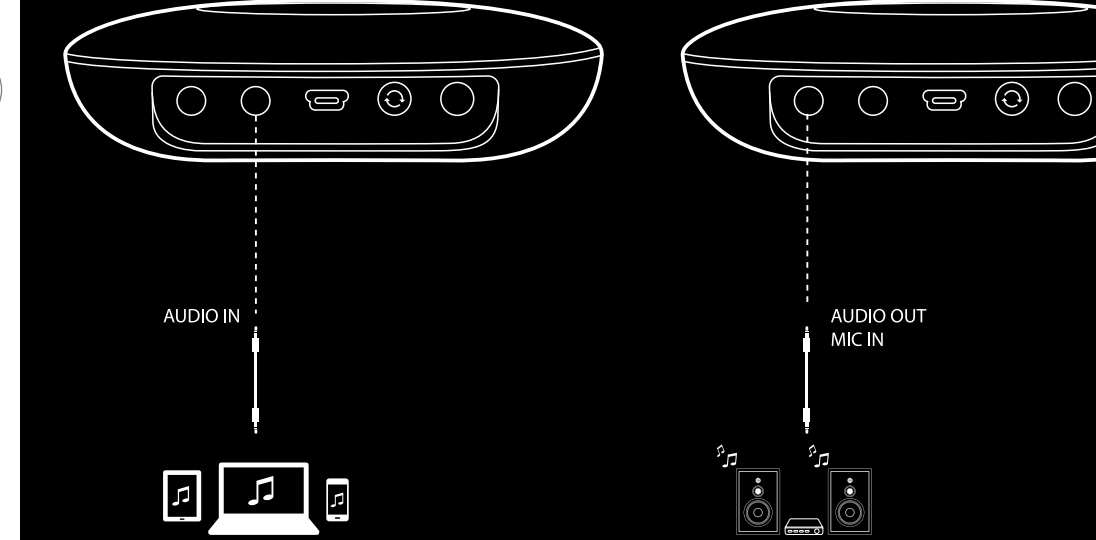

Vous pouvez brancher un appareil audio analogique à l'Adapt avec un câble stéréo 3,5 mm.

Branchez ici des enceintes ou un amplificateur avec un câble stéréo 3,5 mm. C'est la seule façon d'écouter l'audio avec l'Adapt.

BRANCHEMENTS

BRANCHEMENTS

**11**

## <span id="page-14-0"></span>CONFIGURATION DU WI-FI-iOS®

Utilisation de l'application Harman Kardon Controller (iOS)ı

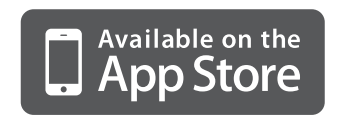

Téléchargez l'application Harman Kardon Controller à partir de l'iTunes App Store pour les produits compatibles Apple.

Ouvrez l'application en tapant sur l'icône  $\mathcal{O}$ .

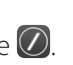

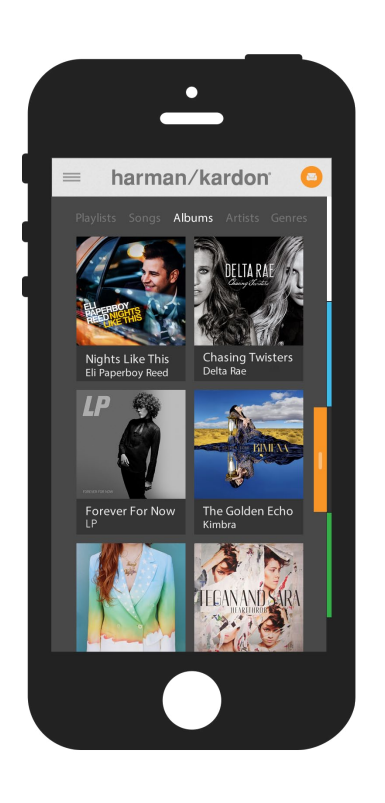

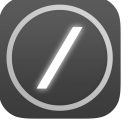

Icône de l'application Harman Kardon Controller

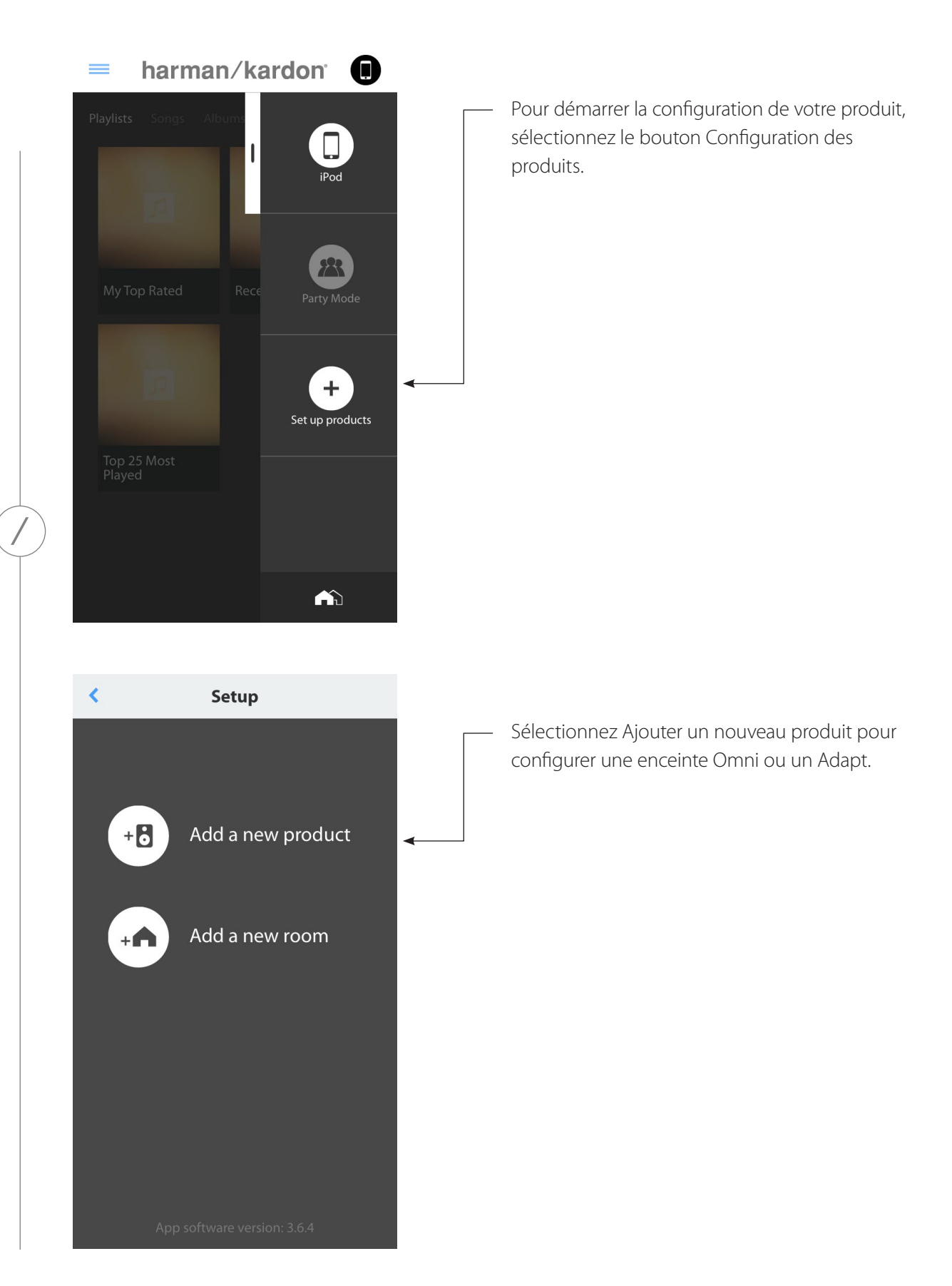

CONFIGURATION DU WI-FI - iOS® CONFIGURATION DU WI-FI - iOS®

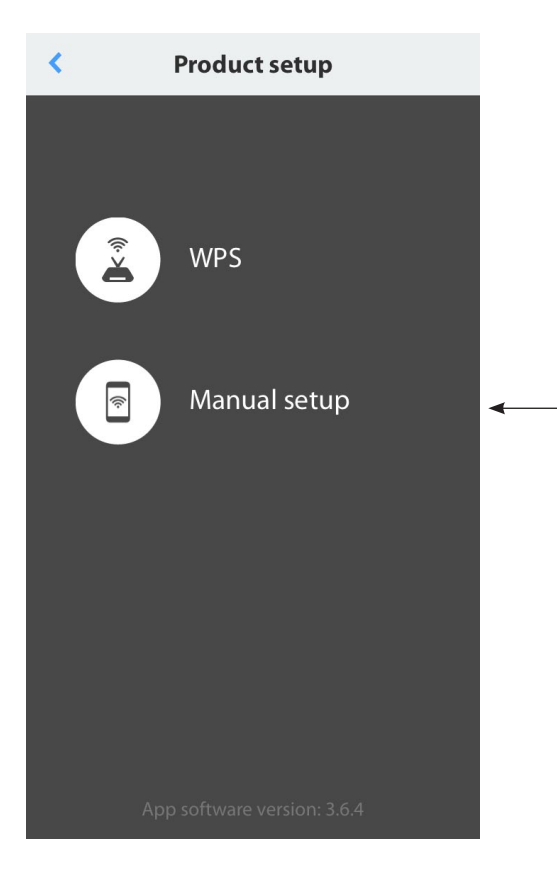

Sélectionnez Configuration manuelle. (Remarque : la configuration WPS est couverte dans une section séparée en page 25.)

Suivez les instructions à l'écran. Branchez d'abord votre produit à son alimentation et allumez-le. Patientez plusieurs secondes que l'appareil s'allume complètement, puis enfoncez et maintenez le bouton Reset du panneau inférieur de l'appareil pendant 5 secondes. La DEL du bouton Link clignote rapidement plusieurs secondes, puis clignote lentement sur et de. Après ceci, faites glisser l'écran vers la gauche. Cela affiche l'étape de configuration suivante.

Remarque : les points de navigation s'allument pour vous indiquer quel écran est affiché lorsque vous parcourez les instructions.

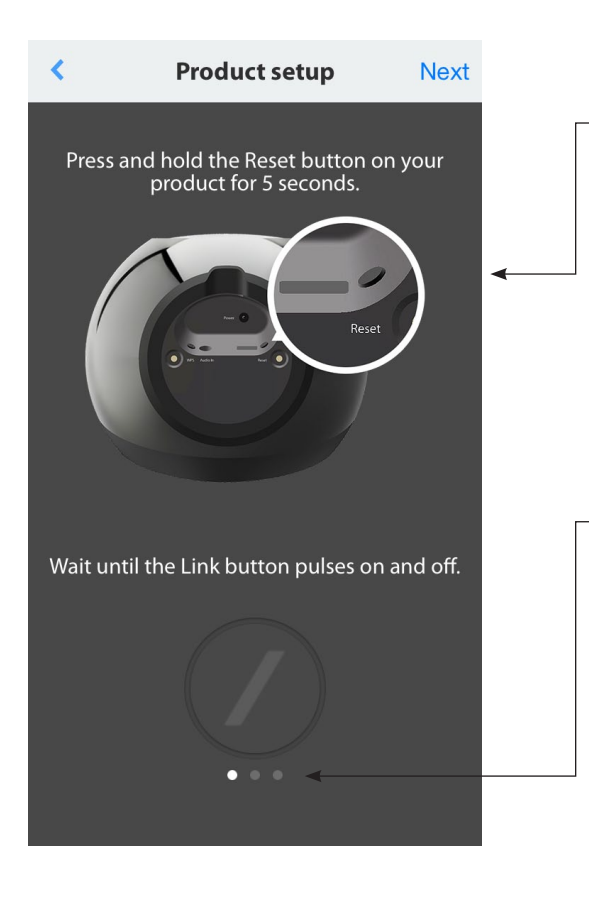

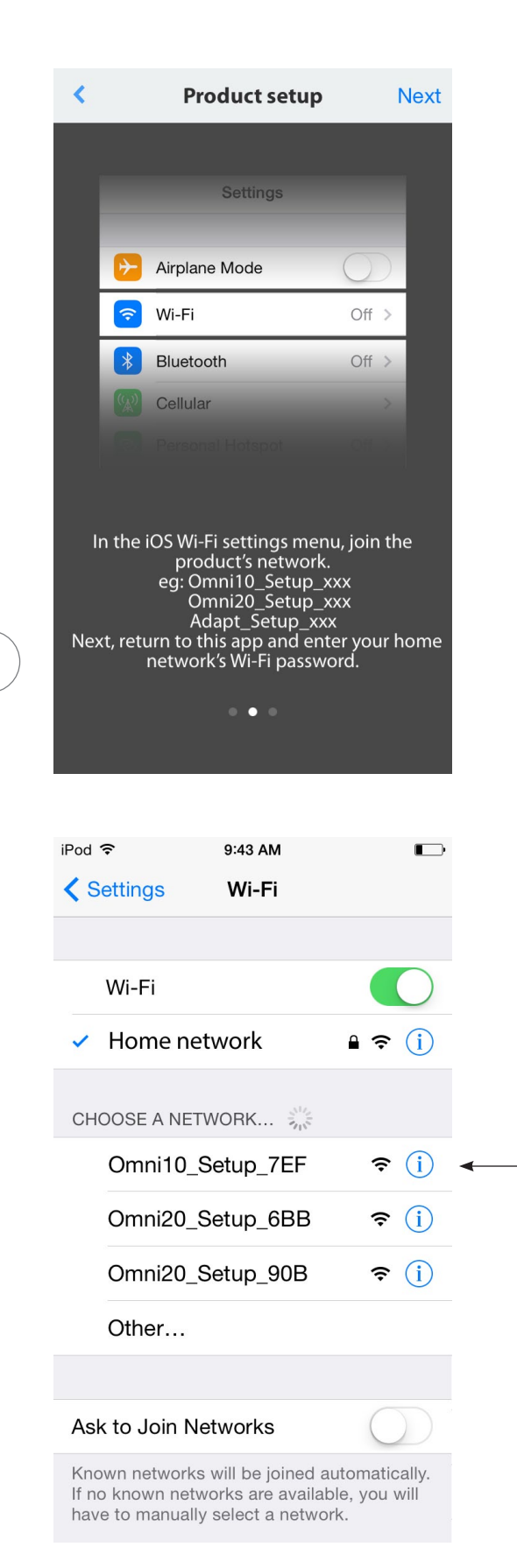

Suivez les instructions de l'application.

Quittez maintenant l'application et ouvrez le menu des paramètres d'iOS. Dans les réglages Wi-Fi, trouvez le réseau du produit et sélectionnez-le pour vous y connecter. Ce nom de réseau commence par Omni 10\_Setup, Omni 20\_Setup ou Adapt\_Setup. Une fois connecté au réseau du produit, revenez à l'application Harman Kardon Controller.

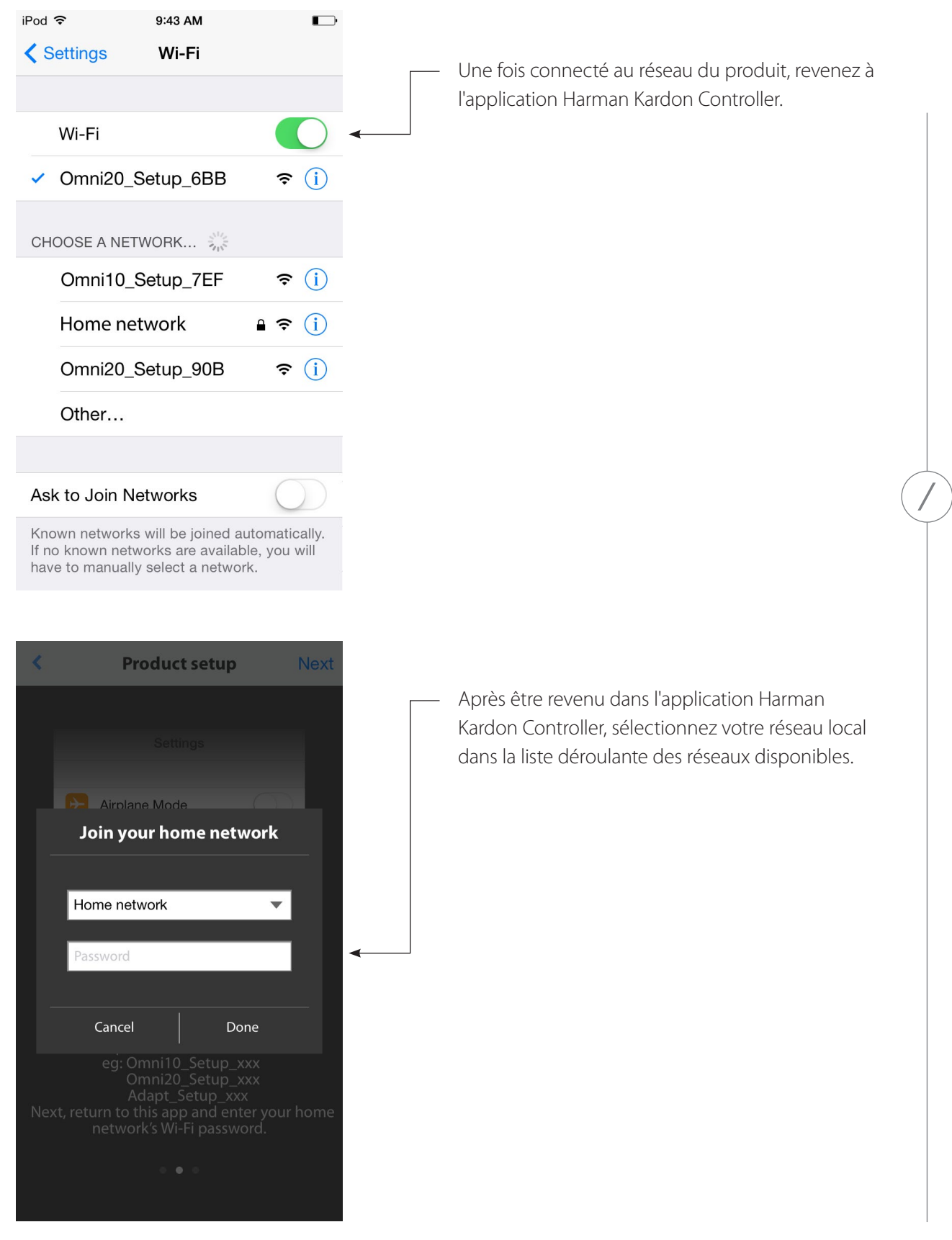

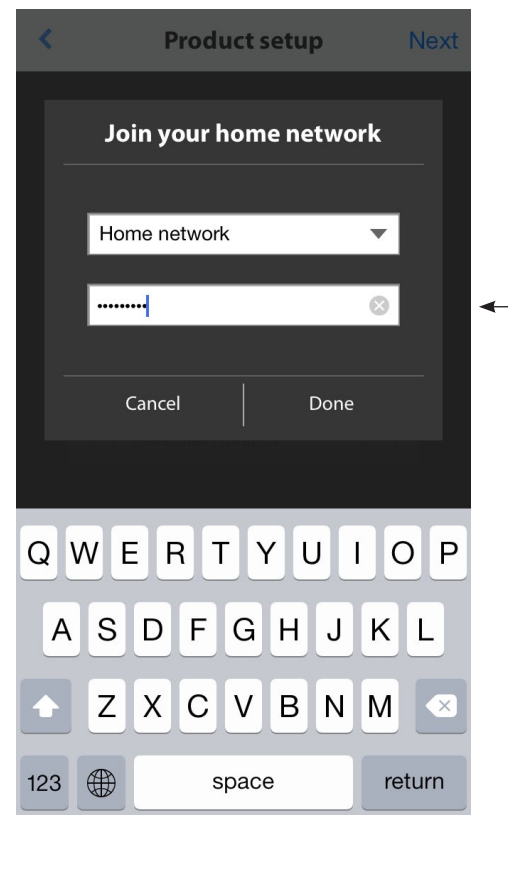

Sélectionnez la ligne vide et saisissez le mot de passe de votre réseau local. Lorsque vous avez terminé, cliquez sur le bouton Terminé.

Si aucun mot de passe n'est nécessaire, l'onglet du mot de passe est gris. Sélectionnez le bouton Terminé pour continuer.

Remarque : les protocoles de sécurité WEP, WPA2 TKIP et WPA2 AES sont reconnus.

Une pression sur Terminé dans la page Select Router connecte automatiquement le routeur et vous conduit directement à cette page.

Allez dans l'écran trois pour voir la DEL en barre de division du bouton Link clignoter très vite pendant une minute. Lorsque le produit réussit sa connexion à votre réseau local, la DEL en barre de division est blanche et fixe.

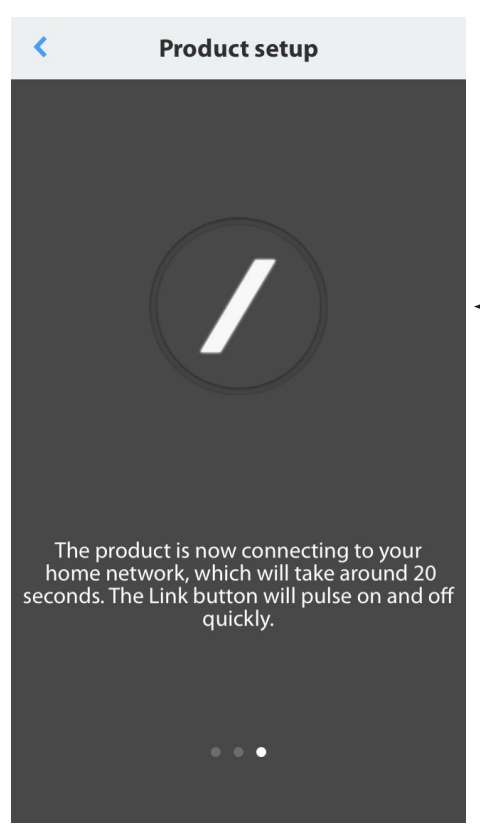

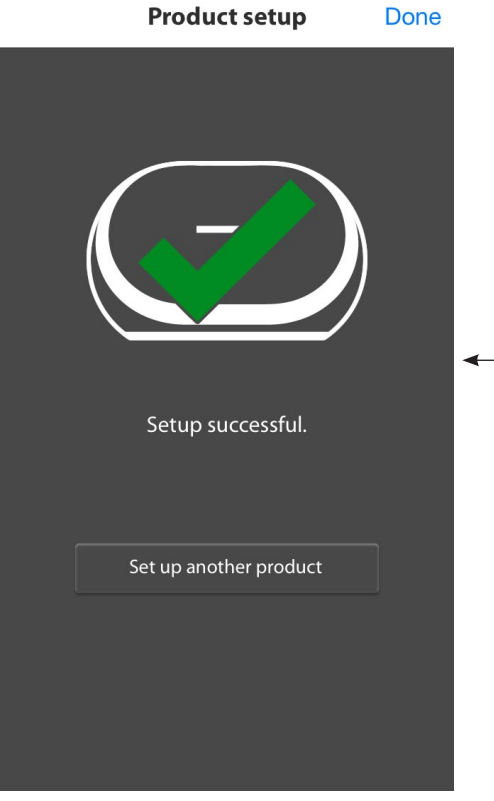

Votre produit est maintenant connecté au Wi-Fi et prêt à l'emploi. Pour configurer un autre produit, tapez le bouton Configurer un autre produit et suivez les instructions. Lorsque vous avez terminé, tapez sur Terminé dans le coin supérieur droit. Cela vous ramène à l'écran d'accueil de l'application.

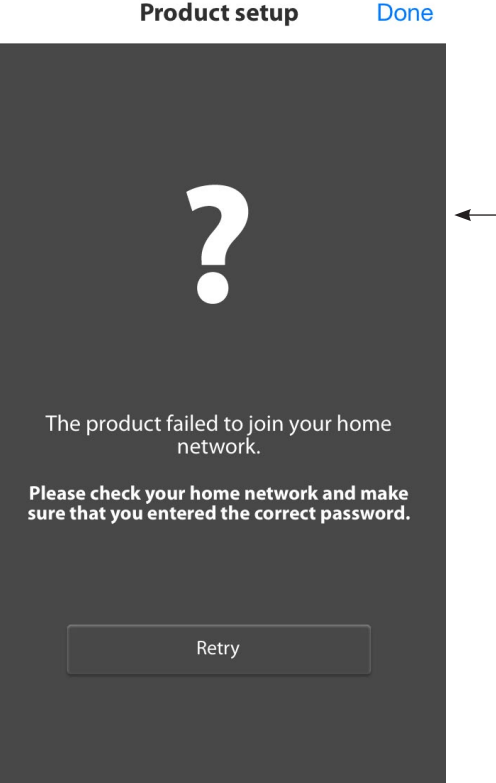

Si le bouton Link clignote toujours, votre produit n'a pas pu se connecter à votre réseau local. Vérifiez à nouveau le mot de passe de votre réseau puis réessayez.

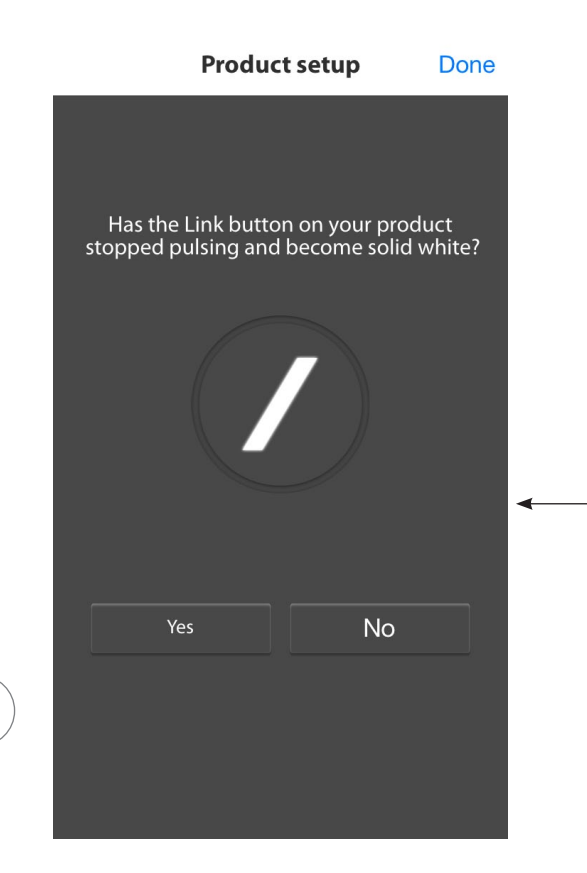

Normalement, l'application Harman Kardon Controller peut détecter automatiquement quand votre produit a rejoint le réseau. Si elle ne détecte pas que votre produit est connecté, il peut y avoir un problème. Si le bouton Link a cessé de clignoter et est à présent blanc et fixe, vérifiez que votre appareil iOS a rejoint votre réseau local.

CONFIGURATION DU WI-FI - iOS® CONFIGURATION DU WI-FI - iOS®

 $\overline{\phantom{a}}$ 

## <span id="page-22-0"></span>**CONFIGURATION** DU WI-FI-Android™

#### Utilisation de l'application Harman Kardon Controller (Android) ı

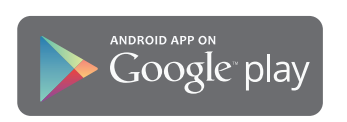

Téléchargez l'application Harman Kardon Controller à partir de Google Play pour les smartphones et tablettes Android compatibles.

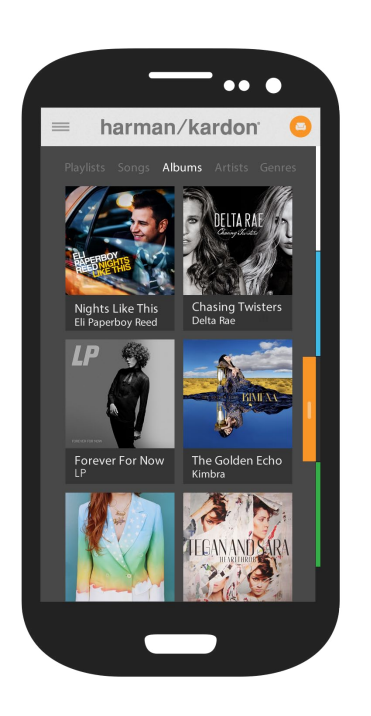

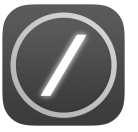

Commencez par ouvrir l'application Harman Kardon Controller.

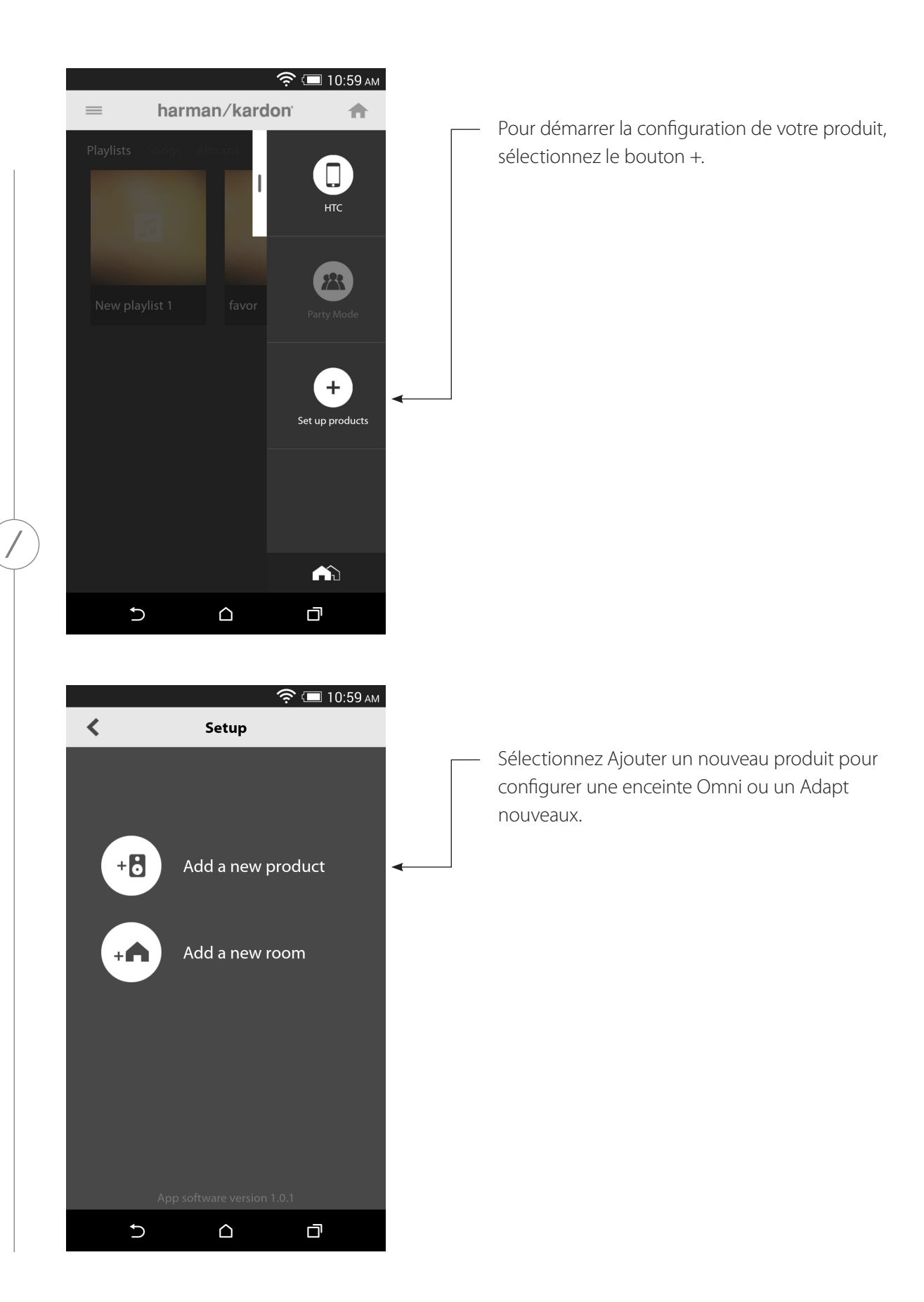

CONFIGURATION DU WI-FI - Android<sup>™</sup> CONFIGURATION DU WI-FI - Android ™

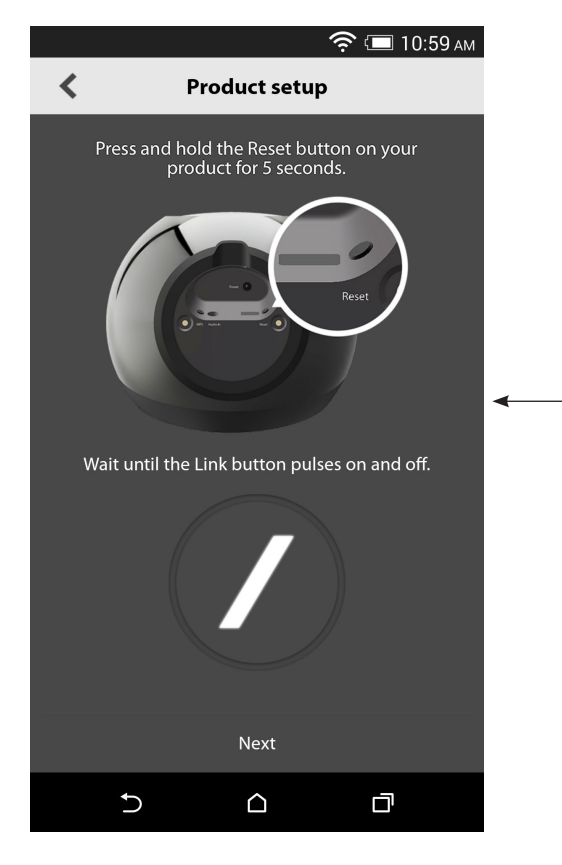

Suivez les instructions à l'écran. Branchez d'abord votre produit à son alimentation et allumezle. Patientez plusieurs secondes que l'appareil s'allume complètement, puis enfoncez et maintenez le bouton Reset du panneau inférieur de l'appareil pendant 5 secondes. La DEL du bouton Link clignote rapidement plusieurs secondes, puis clignote lentement sur et de. Après ceci, faites glisser l'écran vers la gauche. Cela affiche l'étape de configuration suivante.

Tous les produits en mode de configuration sont visibles dans la liste. Sélectionnez un produit pour le configurer.

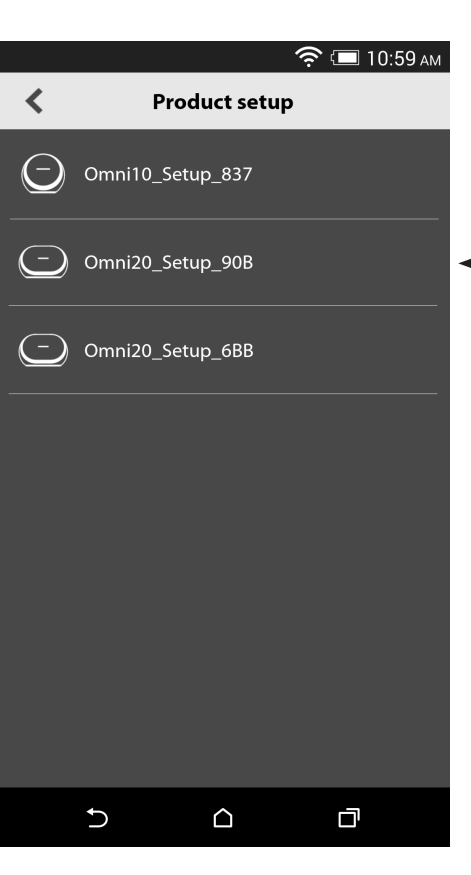

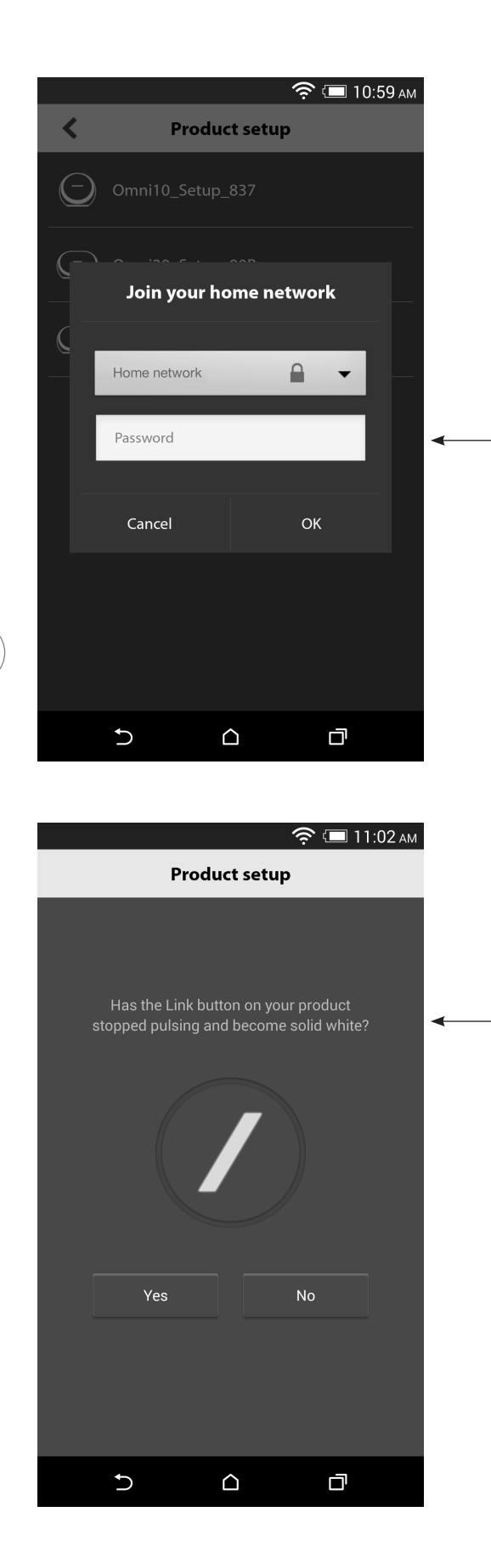

Sélectionnez votre réseau local dans la liste déroulante des réseaux disponibles, sélectionnez ensuite la ligne vide puis saisissez le mot de passe de votre réseau local. Lorsque vous avez terminé, sélectionnez le bouton Terminé.

Remarque : les protocoles de sécurité WEP, WPA2 TKIP et WPA2 AES sont reconnus.

La DEL en barre de division du bouton Link clignote très vite pendant une minute. Lorsque le produit réussit sa connexion à votre réseau local, la DEL en barre de division est blanche et fixe.

Remarque : si le bouton Link clignote toujours, votre produit n'a pas pu se connecter à votre réseau local. Vérifiez à nouveau le mot de passe de votre réseau puis réessayez.

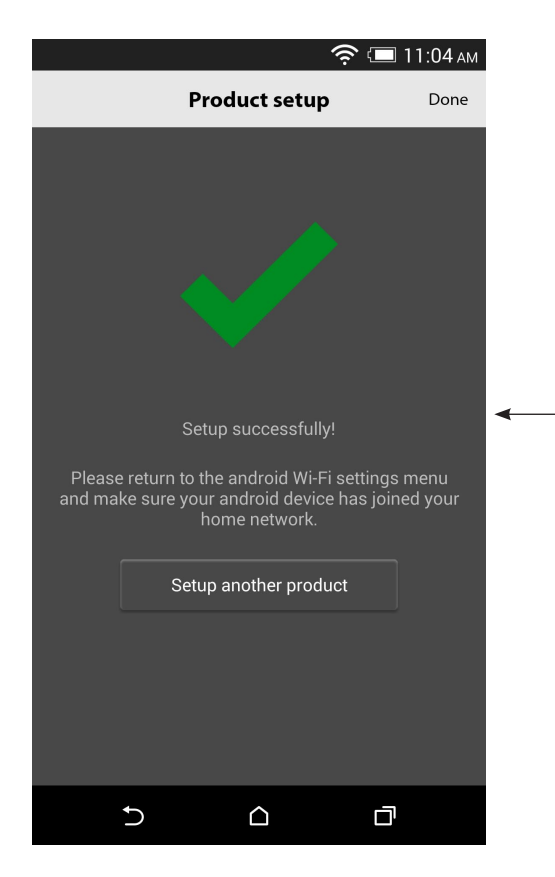

Votre produit est maintenant connecté au Wi-Fi et prêt à l'emploi. Pour configurer un autre produit, tapez le bouton Configurer un autre produit et suivez les instructions. Lorsque vous avez terminé, tapez sur Terminé dans le coin supérieur droit. Cela vous ramène à l'écran d'accueil de l'application. Si le bouton Link est devenu blanc et fixe et si vous avez tapé sur le bouton Yes, vous voyez l'écran suivant. Cela indique que votre configuration est réussie, vous pouvez à présent utiliser votre produit ou configurer d'autres paramètres.

### <span id="page-27-0"></span>WPS

WPS

WPS est une façon simple de connecter votre système à votre réseau local. Votre routeur peut supporter le WPS. Pour confirmer qu'il dispose du WPS, cherchez le logo WPS @ ou les lettres WPS sur votre routeur. Les Omni 10, Omni 20 et Adapt supportent les modes WPS-PBC et WPS-PIN. Si votre routeur le supporte, le WPS-PBC est la façon la plus simple de configurer votre connexion Wi-Fi.

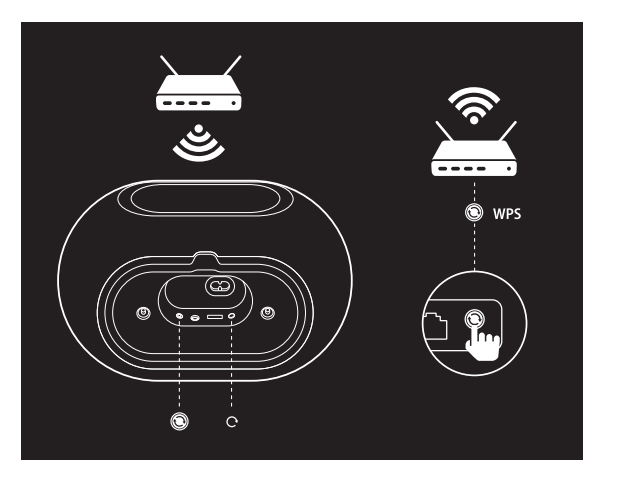

Connexion à votre réseau local via le mode de WPS-PBC :

- 1. Appuyez sur le bouton WPS de votre routeur.
- 2. Dans la minute, appuyez sur le bouton WPS de l'Omni 10, Omni 20 ou Adapt pendant moins de deux secondes.
- 3. La DEL du bouton Link clignote rapidement pendant jusqu'à une minute. Dès que la DEL a cessé de clignoter et devient blanche et fixe, votre produit est connecté à votre réseau local.

Connexion à votre réseau local via le mode de WPS-PIN :

- 1. Utilisez un navigateur Web pour accéder à la page de configuration de votre routeur local.
- 2. Appuyez sur le bouton WPS de l'Omni 10, Omni 20 ou Adapt pendant 3 secondes.
- 3. Entrez 12345670 dans la section WPS-PIN de la page de configuration de votre routeur local.
- 4. La DEL du bouton Link clignote rapidement pendant jusqu'à une minute. Dès que la DEL a cessé de clignoter et devient blanche et fixe, votre produit est connecté à votre réseau local.

## <span id="page-28-0"></span>CONFIGURATION DE PIÈCE

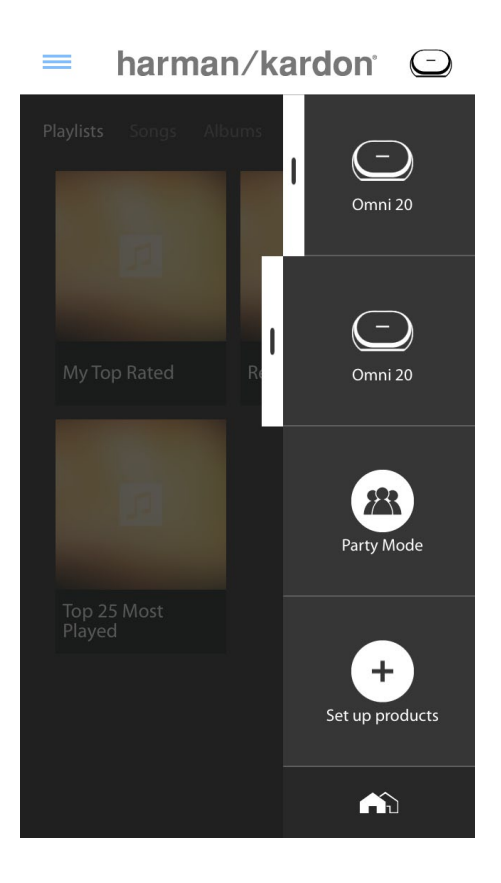

Les pièces sont un moyen pratique de grouper définitivement plusieurs enceintes en une zone d'écoute unique, ou d'attribuer un nom significatif aux enceintes. Des produits uniques ou des paires de produits peuvent être groupés en pièces individuelles. Pour configurer une pièce, sélectionnez le bouton Configuration des produits dans l'écran d'accueil de l'application.

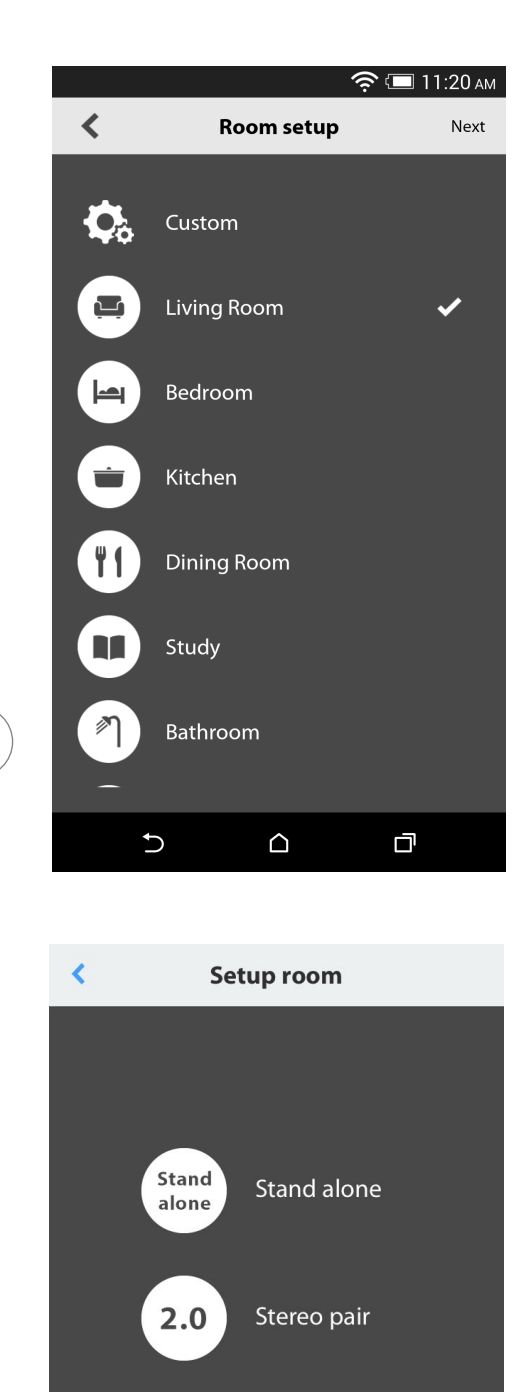

Ensuite, déterminez quel type de pièce vous voulez configurer. Les pièces indépendantes se composent d'un produit unique, alors que les pièces à paire stéréo se composent de deux produits. Les paires stéréo doivent se composer de deux produits du même type, soit deux Omni 10, deux Omni 20 ou un Adapt.

Remarque : sélectionnez l'option adéquate que vous voulez configurer. Si vous sélectionnez Personnaliser, vous devrez ajouter votre propre nom personnalisé à afficher.

 $\overline{\phantom{a}}$ 

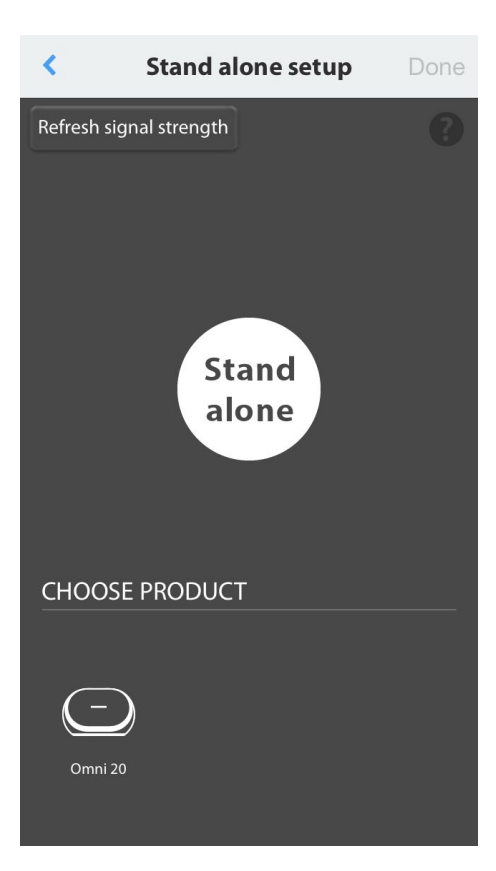

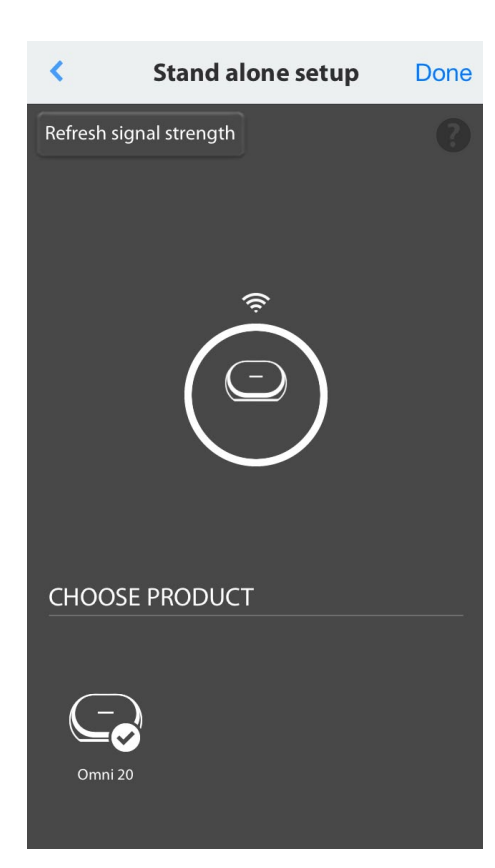

Après avoir sélectionné un type de pièce, une liste des produits disponibles est affichée au bas de l'écran. Pour configurer une pièce indépendante, sélectionnez un de ces produits.

Remarque : si à un moment donné votre enceinte perd sa connexion au réseau, reprenez les étapes précédents et tapez sur le bouton Refresh signal strength dans le coin supérieur gauche.

Après avoir sélectionné un produit dans la liste, son icône apparaît au milieu de l'écran, avec la force de son signal Wi-Fi. Après avoir confirmé que vous avez sélectionné le bon produit, sélectionnez Terminé dans le coin supérieur droit de l'écran.

Prenez note de la force du signal Wi-Fi. S'il semble faible, vous pouvez devoir envisager de rapprocher le produit de votre routeur Wi-Fi ou d'étendre votre réseau Wi-Fi. Après avoir rapproché le produit de votre réseau Wi-Fi, n'oubliez pas d'appuyer sur le bouton Refresh signal strength afin de vérifier que la force du signal a augmenté.

Remarque : il est recommandé d'avoir au moins deux barres de force du signal. Un signal faible peut affecter les performances.

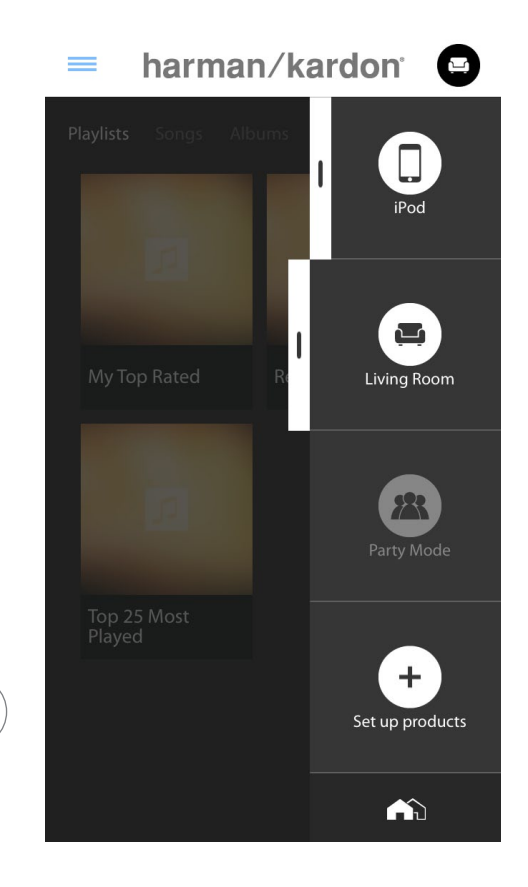

Dorénavant, les pièces configurées apparaissent au lieu des produits individuels pour la sélection dans la barre latérale de l'écran d'accueil de l'application. Lorsque vous diffusez de la musique vers une pièce, tous les enceintes de cette pièce diffusent ensemble.

CONFIGURATION DE PIÈCE CONFIGURATION DE PIÈCE

 $\bigg)$ 

## <span id="page-32-0"></span>CONFIGURATION DE PAIRE STÉRÉO

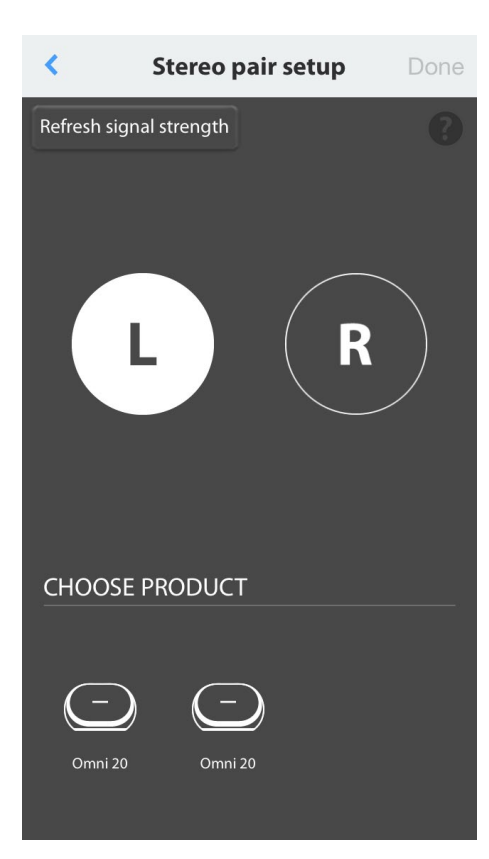

Pour configurer une paire stéréo, deux produits doivent être sélectionnés comme canaux gauches et droits. Sélectionnez L, sélectionnez ensuite un produit à partir du bas de l'écran. Puis sélectionnez R, sélectionnez ensuite un produit à partir du bas de l'écran. Lorsque vous sélectionnez un produit à partir du bas de l'écran, la DEL du bouton Link de celui-ci clignote trois fois. Confirmez que vous avez sélectionné les bons produits pour les canaux droits et gauches, puis sélectionnez Terminé.

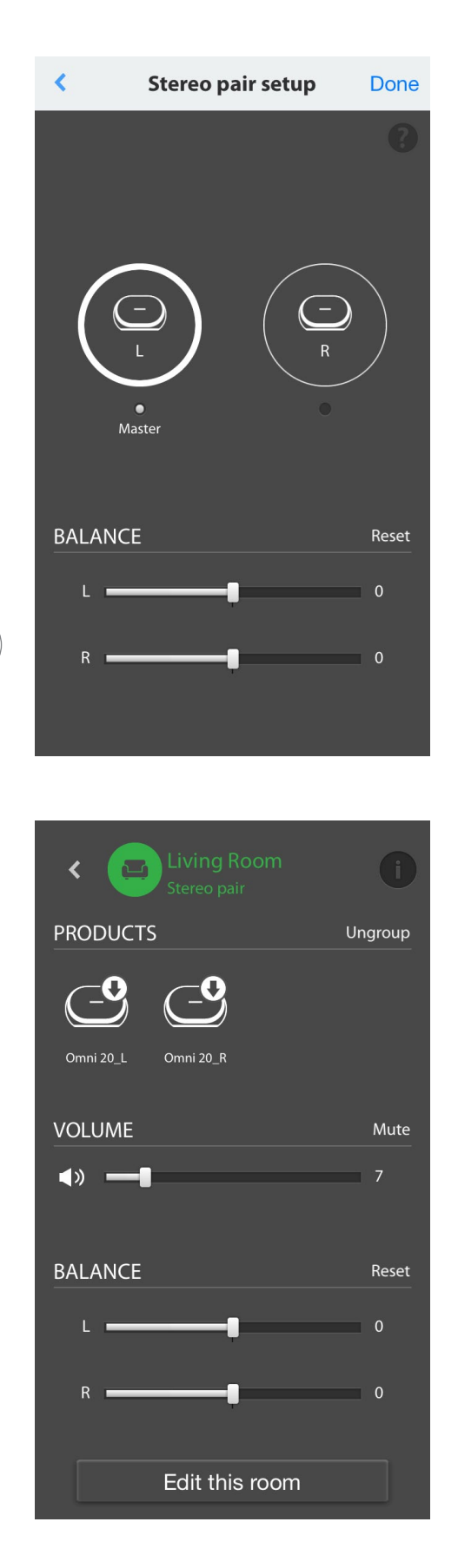

Vous devez ensuite sélectionner un des produits pour être Master. Le produit Master est important ; sélectionnez celui auquel vous avez un accès physique plus facile, le cas échéant.

Les produits d'un paire stéréo qui ne sont pas le Master ont leur Bluetooth® et leurs entrées Aux désactivés et la DEL de leur bague extérieure ne s'allume pas.

Vous pouvez à présent régler la balance gauche/ droite de la paire stéréo. La balance sert à compenser les différences de volume entre les enceintes gauches et droites. Si vous devez placer une enceinte plus éloignée de la position d'écoute, vous pouvez vouloir augmenter son volume.

Pour supprimer une pièce et dissocier ses produits, sélectionnez la pièce dans la barre latérale à droite de l'écran principal de l'application. Tapez dessus à nouveau pour ouvrir la boîte de commande de lecture. Sélectionnez le bouton Ungroup à droite de l'icône indépendante ou paire stéréo. La pièce est supprimée et chaque produit apparaît.

Une fois le bouton Ungroup retiré, tapez sur l'icône Stereo Pair, choisissez une pièce puis Edit This Room. Cela vous permet de renommer ou changer l'icône de cette pièce. Vous pouvez également choisir l'icône Delete This Room pour supprimer la pièce et afficher les différents produits.

## <span id="page-34-0"></span>POSITIONS DE VOS ENCEINTES

Placez l'enceinte sur une surface solide et horizontale. Vérifiez que la surface et les fixations sont capables de supporter le poids de l'Omni 10 ou de l'Omni 20.

- Ne placez pas l'appareil directement sur une surface tapissée.
- • Ne placez pas le récepteur stéréo dans des endroits extrêmement chauds ou froids, dans des zones proches de chauffages ou de bouches de chauffage, ou exposés à la lumière directe du soleil.

Afin de créer le meilleur système de paire stéréo possible, vous devez placer vos deux enceintes sur un demi-cercle dont la position d'écoute est le centre. Vous devez orienter chaque enceinte afin qu'elle soit orientée directement vers la position d'écoute. Placez les enceintes à la même hauteur, de préférence à environ la même hauteur que les oreilles de l'auditeur.

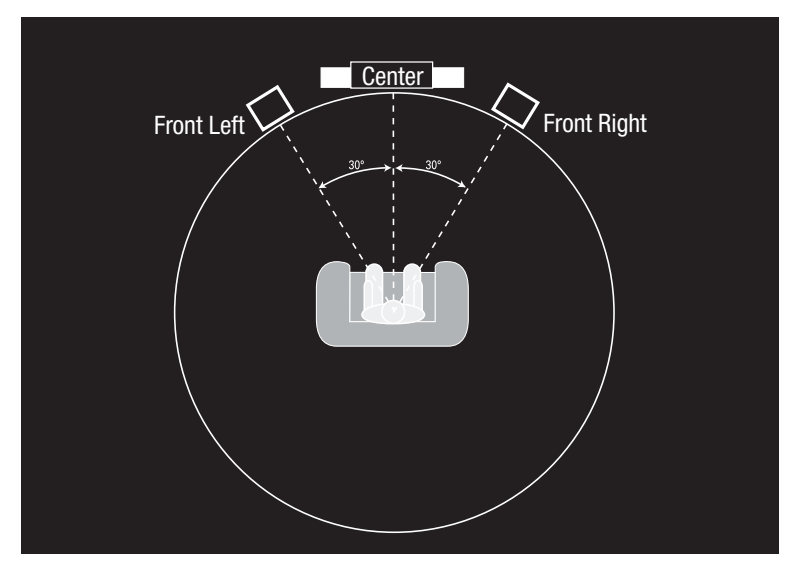

Positions des enceintes

## <span id="page-35-0"></span>UTILISATION DE VOT RE OMNI 10, OMNI 20, ADAPT

#### Diffusion Wi-Fi via l'application Harman Kardon Controller

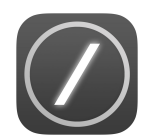

L'application Harman Kardon Controller fournit un moyen facile d'utiliser l'interface pour diffuser toute votre musique vers vos produits. Tout le contenu musical de l'appareil local est affiché sur l'écran d'accueil. La barre latérale à droite offre la sélection et la commande des pièces et des enceintes.

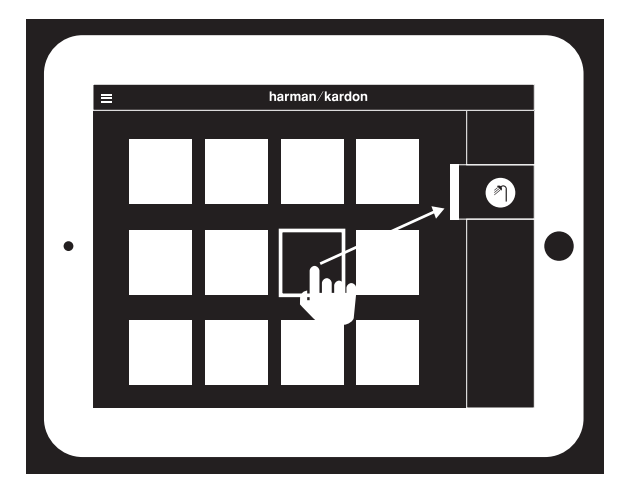

Sélectionnez une chanson et faites-la glisser sur la pièce ou l'enceinte que vous voulez utiliser. En quelques secondes, la musique commence à être diffusée sur les produits sélectionnés. L'icône de la pièce ou de l'enceinte change de couleur pour indiquer qu'elle diffuse de la musique.

Vous pouvez également sélectionner différentes pièces ou enceintes dans la barre latérale. Leur icône se détachera pour indiquer la sélection. Si vous tapez alors sur une chanson, l'illustration de l'album de la chanson vole vers la pièce sélectionnée et la lecture démarre immédiatement.

À côté de chaque chanson, une icône contient trois points. Sélectionnez-la pour d'autres options de liste de lecture :

Lire maintenant : arrête la lecture de la chanson actuelle (le cas échéant) et démare la lecture de cette chanson.

Lire juste après : ajoute cette chanson à la liste et la lit après la fin de la chanson actuelle.

Ajouter titre à la suite : ajoute cette chanson à la fin de la liste.

Remplacer la liste : retirer toutes les chansons de la liste, puis démarrer la lecture de cette chanson.

Sélectionnez une pièce ou un groupe dans la barre latérale de l'application pour ouvrir sa fenêtre de commande de lecture, sélectionnez ensuite l'icône de liste de lecture pour afficher la liste actuelle. Sélectionnez les différentes chansons de cette liste pour les lire immédiatement ou faites-les glisser hors de l'écran pour les retirer. Vous pouvez également vider complètement la liste de lecture en sélectionnant Clear all dans le coin supérieur droit de l'écran.

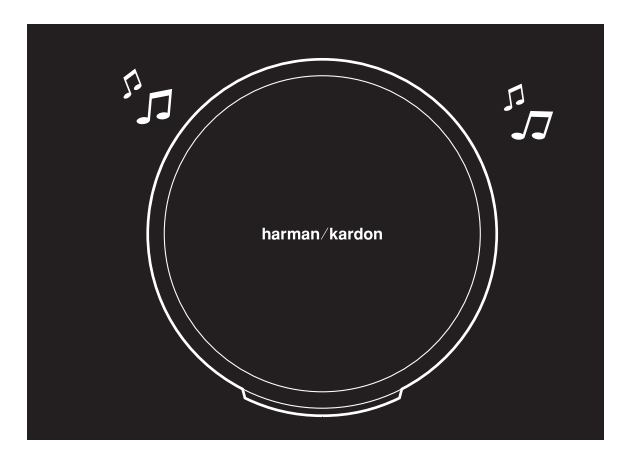

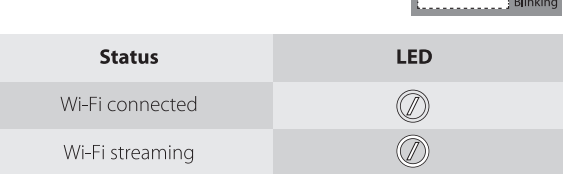

D'autres commandes sont disponibles dans la boîte des commandes de lecture :

Précédent : sélectionnez cette option pour sauter au début de la chanson actuelle ou sélectionnez-la deux fois pour sauter au début de la chanson précédente.

Lecture/pause : sélectionnez cette option pour suspendre la lecture de la chanson actuelle, ou pour reprendre sa lecture si elle est suspendue.

Suivante : appuyez sur cette option pour sauter au début de la chanson suivante.

Volume : sélectionnez cette option pour ouvrir la boîte de commandes du volume.

Liste : sélectionnez cette option pour afficher et éditer la liste de lecture.

Par défaut, le contenu local stocké sur votre appareil iOS ou Android est visible dans l'application. Appuyez sur le bouton de la source de musique dans le coin supérieur gauche de l'application pour ouvrir la barre latérale de contenu. Cette barre apparaît depuis la gauche et contient des options de contenu supplémentaires, telles que les services de diffusions intégrés.

### Commande du volume

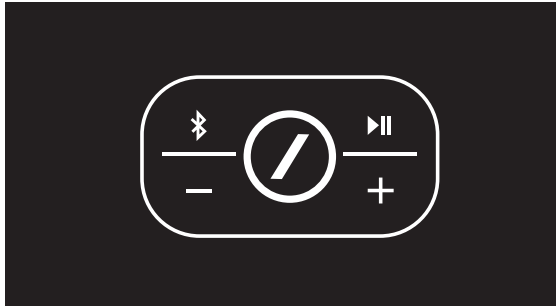

Il y a deux façons de commander le volume sur les Omni 10 et Omni 20. La première consiste à appuyer directement sur le bouton + pour augmenter le volume ou sur le bouton - pour réduire le volume dans les commandes du dessus de l'enceinte. Vous pouvez couper les Omni 10 ou Omni 20 en

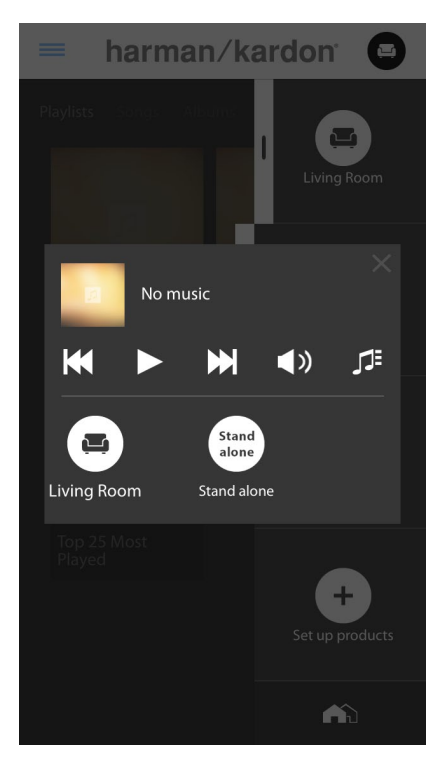

Vous pouvez également commander le volume dans l'application Harman Kardon Controller. Sélectionnez une pièce ou un groupe dans la barre latérale de l'application pour ouvrir sa fenêtre de commande de lecture. Sélectionnez l'icône de volume pour ouvrir un panneau de commande du volume vous permettant de régler individuellement le volume de chaque pièce ou d'enceinte.

<span id="page-37-0"></span>**FALL ENFIRE ENFIRE ENFIRE ENFIRE SOLUTION ENFIRE 2018 TO ENFIRE 2019 TO ENFIRE 2019 TO ENFIRE 2019 TO ENFIRE 2019 TO ENFIRE 2019 TO ENFIRE 2019 TO ENFIRE 2019 TO ENFIRE 2019 TO ENFIRE 2019 TO ENFIRE 2019 TO ENFIRE 2019 TO** du volume de votre téléphone ou tablette pour ajuster le volume de la pièce ou de l'enceinte actuellement sélectionnée.

#### Coupure du son

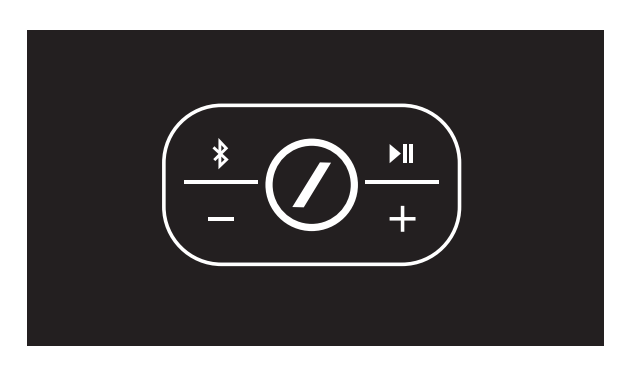

appuyant simultanément sur les boutons Volume + et Volume -, ou en appuyant sur le bouton Mute (silence) du panneau de commande de lecture de l'application Controller. Le réglage du volume dans un sens ou l'autre rétablit le son.

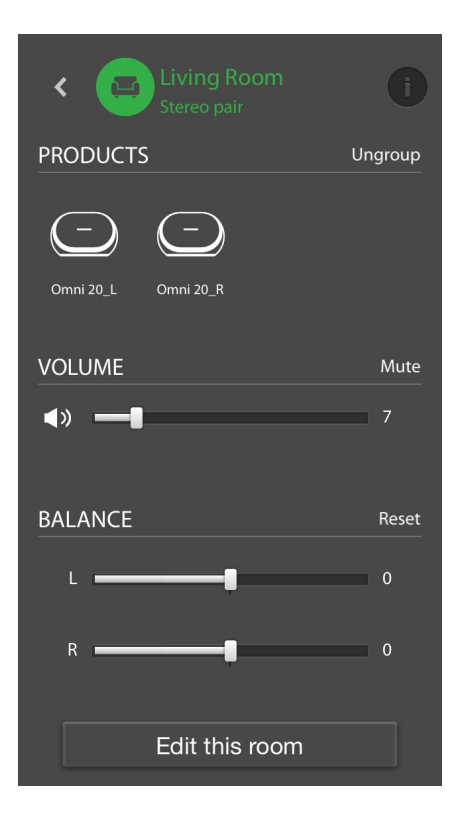

#### <span id="page-38-0"></span>Π Liaison des pièces ou des enceintes

Une des principales fonctions du système multiroom HD sans fil Harman Kardon est la capacité d'envoyer facilement la musique partout dans votre domicile. Ceci est accompli en liant différents produits ou pièces.

Pour lier des pièces ou des produits individuels à partir de l'application Harman Kardon Controller, tapez sur le bouton de liaison en bas de la barre latérale droite. Vous verrez des points de sélection apparaître à côté de chaque produit ou pièce. Sélectionnez les pièces ou produits que vous voulez lier, puis tapez à nouveau sur le bouton de liaison. La musique du premier groupe, pièce ou produit de diffusion sélectionné sera transféré à toutes les pièces sélectionnées. Pour changer ou dissocier, tapez à nouveau sur le bouton de liaison puis tapez sur les pièces ou les produits que vous voulez dissocier. Une fois votre sélection terminée, tapez à nouveau sur le bouton de liaison.

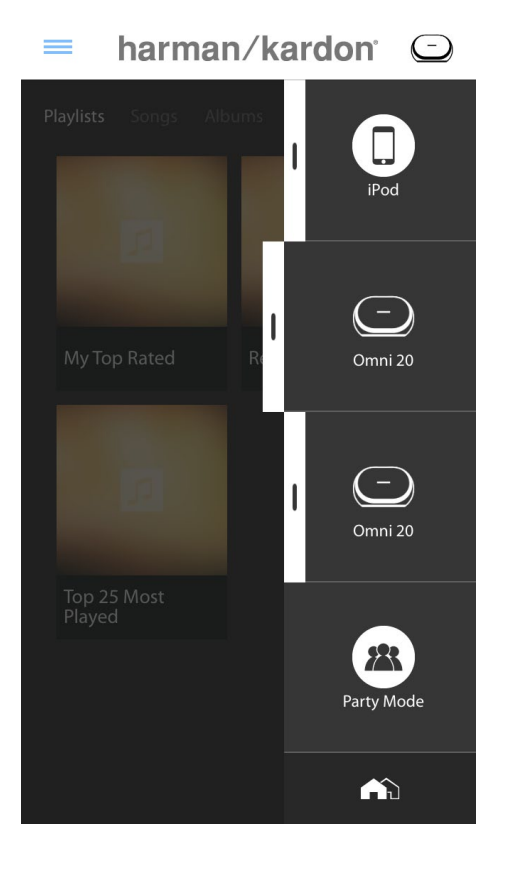

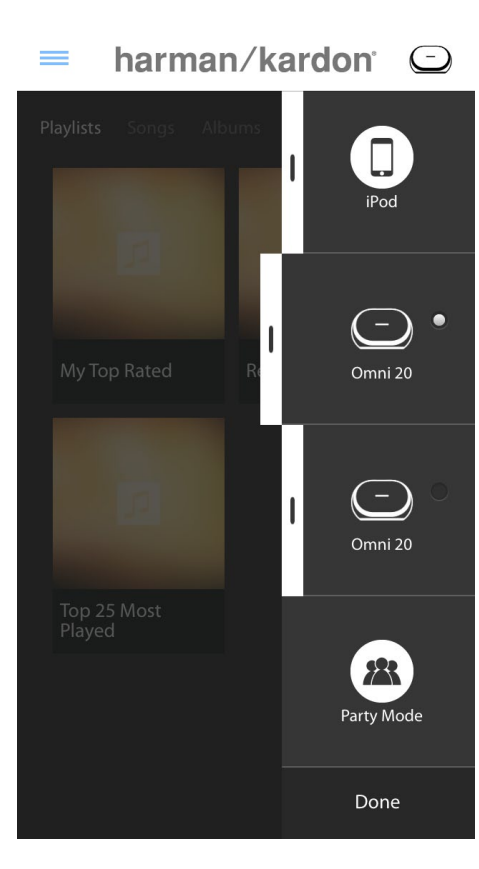

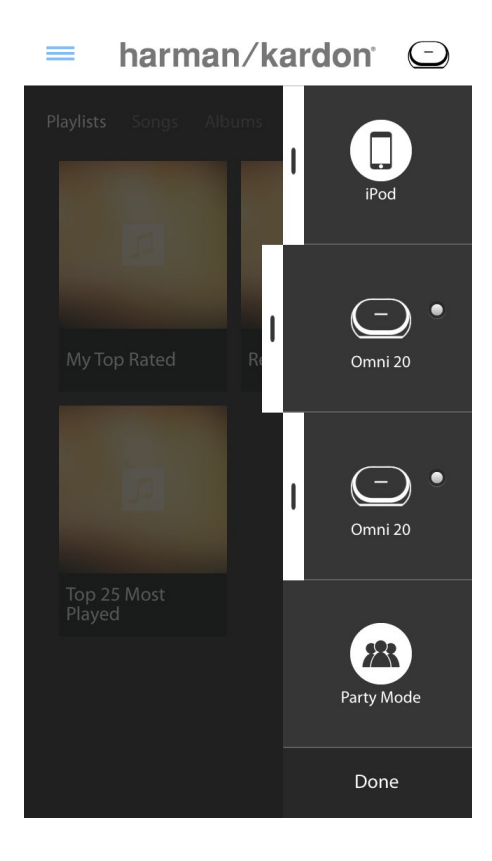

<span id="page-39-0"></span>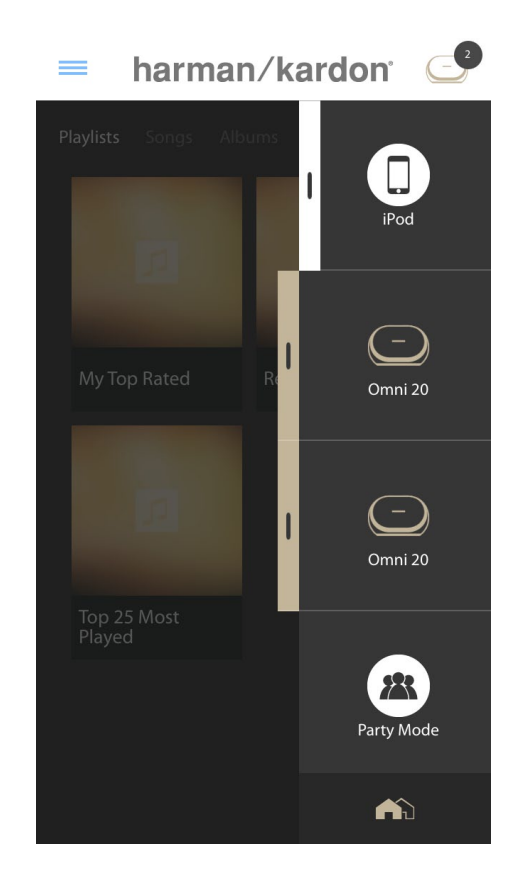

La liaison et la séparation peuvent également se faire avec le bouton Link du produit (voir Utilisation du bouton Link, page 40).

Différentes couleurs représentent différentes pièces. Les pièces liées ont la même couleur que celle de surbrillance et se trouvent en surbrillance. La couleur est aléatoire et ne représente pas une fonction spécifique.

#### Mode Party Ш

Le mode Party groupe instantanément tous les produits de votre domicile et diffuse la même musique sur toutes les enceintes.

Pour activer le Mode Party depuis l'application Harman Kardon Controller, commencez à diffuser la musique à un groupe, pièce ou produit, puis tapez sur le bouton Party mode au bas de la barre latérale à droite de l'écran. La musique est diffusée dans toutes les pièces. Pour quitter

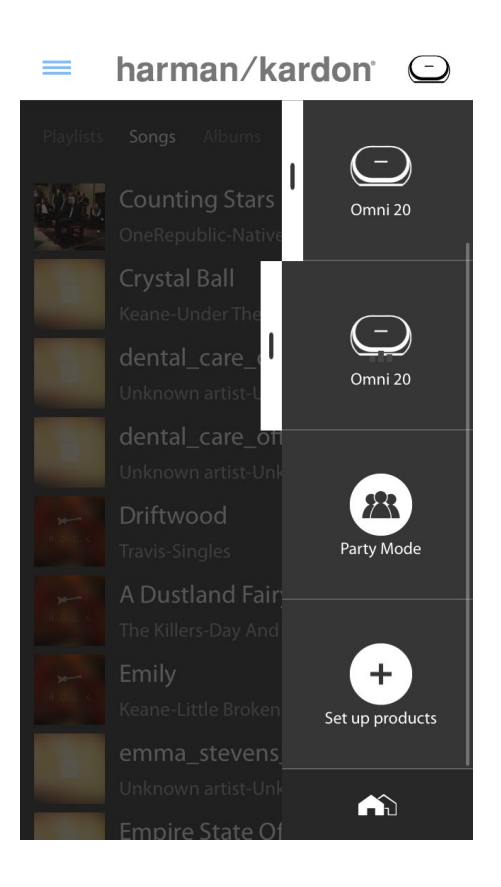

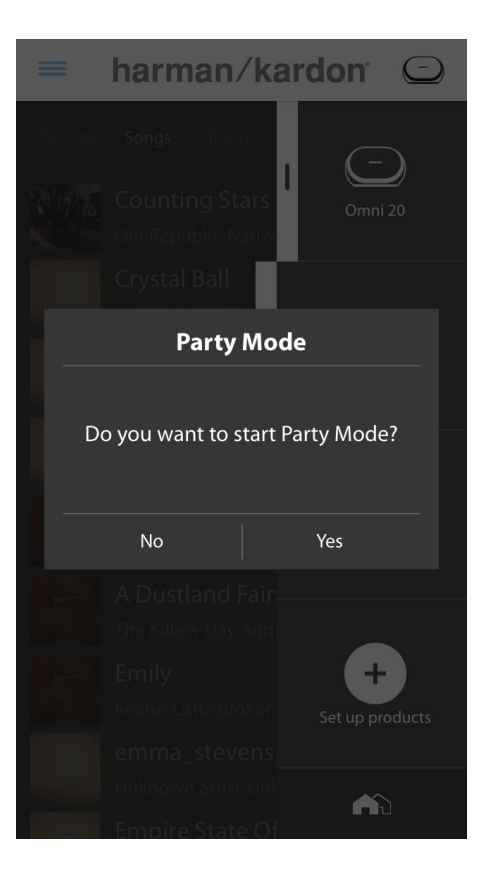

<span id="page-40-0"></span>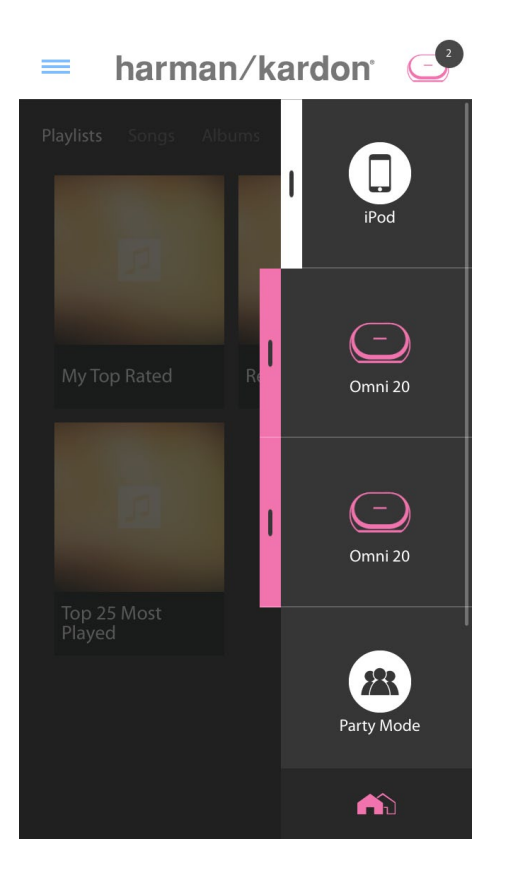

le Mode Party, tapez simplement une fois de plus sur le bouton Party mode. Vous pouvez également retirer des pièces ou des produits séparés depuis le groupe de diffusion du Mode Party avec le bouton de groupe de la barre latérale (voir Liaison des pièces ou des enceintes, page 36), ou en appuyant sur le bouton Link des différents produits (voir Utilisation du bouton Link, page 40).

#### Utilisation d'applications tierces via Bluetooth®

Les Omni 10, Omni 20 et Adapt sont équipés du Bluetooth® pour la diffusion audio depuis toute application. Si votre Omni 10 ou Omni 20 sont associées comme une paire stéréo, l'audio de l'enceinte principale est automatiquement envoyé à l'autre.

Pour associer votre téléphone ou tablette à votre produit, enfoncez et maintenez le bouton Bluetooth® pendant trois secondes.

Vous voyez le bouton Link clignoter en bleu.

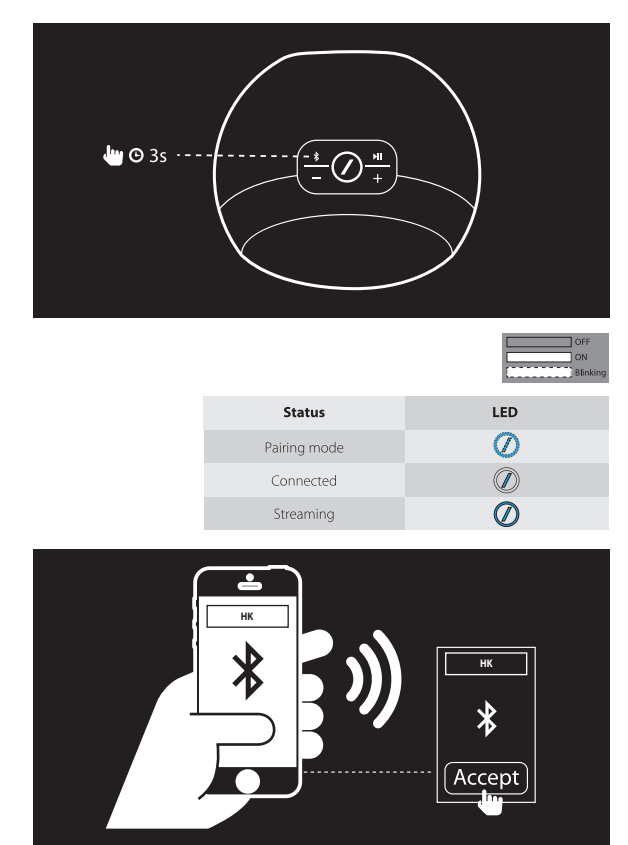

Allez dans le menu des réglages Bluetooth® de votre téléphone ou tablette et sélectionnez Omni 10, Omni 20 ou Adapt pour associer et connecter. Il vous suffit d'effectuer une seule association avec chaque téléphone ou tablette que vous souhaitez utiliser. Ensuite, vous pouvez sélectionner directement votre produit à partir de la page des réglages Bluetooth® de votre téléphone ou tablette pour vous connecter.

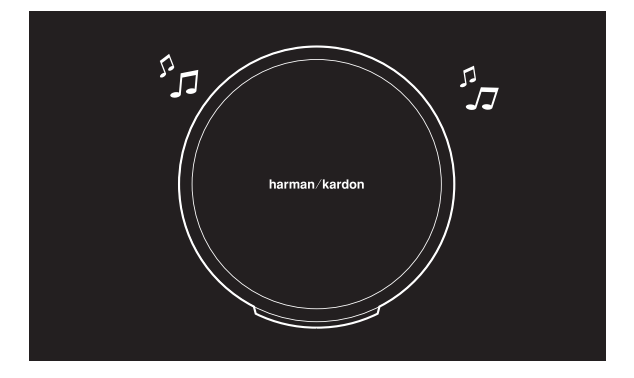

Une fois le Bluetooth® connecté, tout l'audio de votre téléphone ou tablette est diffusé sur votre enceinte au lieu du haut-parleur interne du téléphone.

### <span id="page-41-0"></span>Aux-in

Les Omni 10, Omni 20 et Adapt sont tous équipés d'une entrée audio analogique deux canaux pour la lecture de sources analogiques locales. Si votre Omni 10 ou Omni 20 sont associées comme une paire stéréo, l'audio de l'enceinte principale est automatiquement envoyé à l'autre.

Connectez un câble stéréo de 3,5 mm (vendu séparément) à la prise jack Audio in du bas ou du panneau arrière de l'appareil et connectez l'autre extrémité à votre appareil audio analogique. Si votre produit ne diffuse pas un flux Wi-Fi ou Bluetooth®, vous pourrez entendre immédiatement l'audio de l'entrée Aux-in. Si vous écoutez actuellement une diffusion audio Wi-Fi **HK** ou Bluetooth®, appuyez sur le bouton Link pour parcourir les diffusions Wi-Fi actives jusqu'à ce que la DEL autour du bouton Link devienne verte.

#### Rediffusion Bluetooth®/Aux

La rediffusion Bluetooth®/Aux vous permet d'envoyer l'audio Bluetooth® ou Aux-in via le Wi-Fi à jusqu'à trois enceintes supplémentaires sur le réseau.

Lors de l'écoute de l'audio Bluetooth® ou Auxin sur une enceinte, rendez-vous simplement à une autre enceinte et appuyez sur le bouton Link. La musique sur Bluetooth® ou Aux-in est sélectionnable comme une diffusion Wi-Fi normale à partir de l'application Harman Kardon Controller. Vous pouvez répéter cette procédure sur plusieurs enceintes, jusqu'à un total de quatre enceintes diffusant l'audio Bluetooth® ou Aux-in sur le réseau à un moment donné.

Des réglages de produit supplémentaires sont accessibles via l'application Harman Kardon Controller. Pour accéder à la page des réglages, sélectionnez une pièce ou un produit à partir de la barre latérale droite. Sélectionnez la même pièce ou le même produit une deuxième fois pour ouvrir le panneau de commande de lecture. À gauche de l'écran, sélectionnez à nouveau le nom de la pièce ou du produit pour ouvrir la page des réglages.

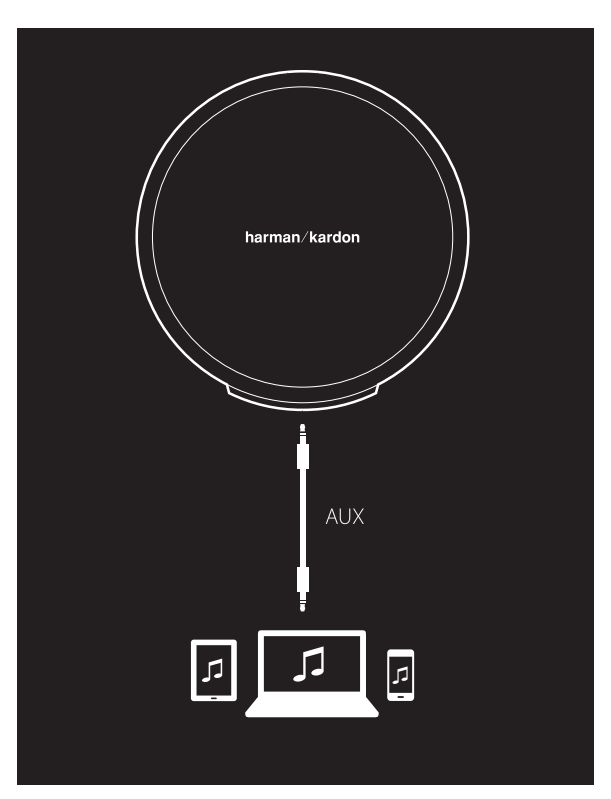

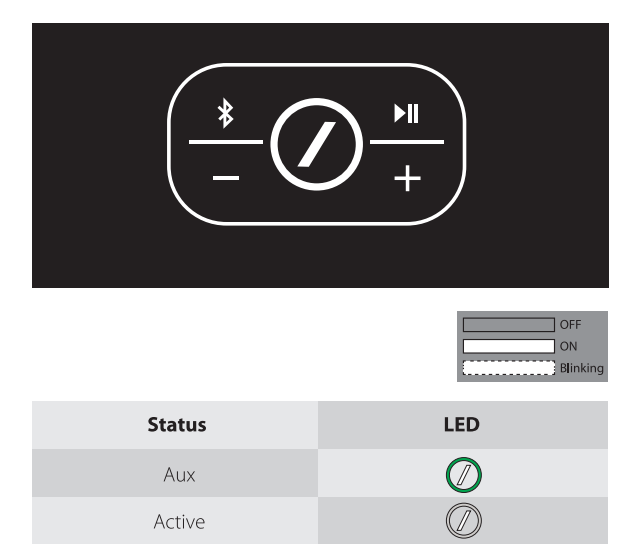

Dans la page des réglages, vous pouvez renommer les pièces, changer les icônes des pièces, ajuster la balance entre les enceintes d'une paire stéréo, ajuster le niveau de volume du produit et supprimer la pièce en appuyant sur le bouton Ungroup. Vous pouvez également contrôler la version du micrologiciel de votre produit ou le mettre à niveau dans cette page. (Voir Mise à jour de votre produit, page 40).

### <span id="page-42-0"></span>Utilisation du bouton Link

Le bouton Link sert à commuter les diffusions audio existantes sur votre réseau, ou à sélectionner la source Aux-in. Si quelqu'un diffuse de l'audio via Wi-Fi, Bluetooth®, ou écoute l'audio via la connexion Aux-in d'un autre produit sur le réseau, une pression sur le bouton Link utilise le même contenu audio de ce produit. Une pression longue sur le bouton Link pendant 3 secondes active le Mode Party et envoie la même musique à tous les produits de votre domicile.

La DEL du bouton Link indique également l'état du système. La DEL de la bague extérieure indique l'entrée audio, alors que la DEL intérieure en barre de division indique l'état de la connexion.

Quand la bague extérieure est blanche, vous écoutez l'audio de la source de diffusion Wi-Fi. Quand elle est bleue, vous écoutez l'audio de la source Bluetooth®. Quand elle est verte, vous écoutez l'audio de la source Aux-in.

Si la DEL intérieure en barre de division est blanche, le produit indique l'état de la connexion Wi-Fi courante : un clignotement lent indique le mode de configuration Wi-Fi ; un clignotement rapide indique la connexion à un réseau Wi-Fi ; le blanc fixe indique la connexion à un réseau Wi-Fi. Lorsque la DEL en barre de division est bleue, le produit indique l'état de connexion Bluetooth® actuelle : lorsqu'elle clignote lentement, le produit est déconnecté de tous les appareils sources Bluetooth® ; un clignotement rapide indique le mode d'association Bluetooth® et le bleu fixe indique la connexion à un appareil source Bluetooth®. Si la DEL intérieure en barre de division est ambre, le produit est en veille.

#### Mise à jour de votre produit

De temps à autre, Harman Kardon publie des mises à jour de micrologiciel pour activer de nouvelles fonctions ou résoudre des problèmes. Il est recommandé de rechercher périodiquement de nouvelles mises à jour du micrologiciel et de les installer lorsqu'elles sont disponibles.

Pour contrôler la version de micrologiciel actuellement installée sur votre produit, allez dans la page des réglages du produit dans l'application Harman Kardon Controller. Pour accéder à la page des réglages, sélectionnez une pièce ou un produit à partir de la barre latérale droite. Sélectionnez la même pièce ou le même produit une deuxième fois pour ouvrir le panneau de commande de lecture. À gauche de l'écran, sélectionnez à nouveau le nom de la pièce ou du produit pour ouvrir la page des réglages. Sélectionnez l'icône i dans en haut et à droite de l'écran. Une liste des produits de cette pièce avec leurs versions de micrologiciels actuelles est affichée.

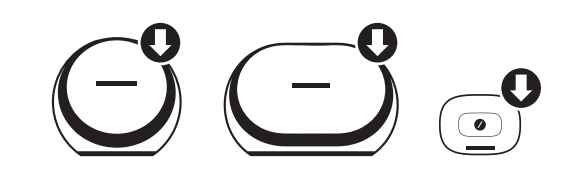

Si des mises à jour sont disponibles, une petite icône avec une flèche vers le bas est visible sur les icônes des produits en haut de la page des réglages. Si une mise à niveau est disponible, tapez sur l'icône du produit. Un message apparaît pour vous demander si vous souhaitez mettre le produit à jour. Sélectionnez oui, le fichier de mise à niveau est alors téléchargé automatiquement depuis Internet et le produit se met à jour automatiquement. Pendant la mise à jour du produit, la DEL du bouton Link reste blanche et fixe. Lorsque la DEL est éteinte plusieurs secondes, puis clignote rapidement, le processus de mise à niveau est terminé. Répétez le processus pour tous les produits de votre système multiroom HD sans fil Harman Kardon.

IMPORTANT : N'éteignez pas votre produit et n'appuyez pas sur les boutons pendant le processus de mise à jour.

### <span id="page-43-0"></span>Veille

Pour économiser l'électricité, les Omni 10, Omni 20 ou Adapt passent automatiquement en mode veille après 10 minutes sans lecture audio ni action sur les boutons. La DEL du bouton Link devien ambre et les amplificateurs s'éteignent. Le Wi-Fi, le Bluetooth® et l'entrée Aux restent sous surveillance en mode Veille. Vous pouvez réveiller votre produit en appuyant sur le bouton Link, ou lui envoyant de l'audio via le Wi-Fi, le Bluetooth® ou l'entrée Aux. Si un signal audio est détecté, le produit se réveille automatiquement.

Remarque : le produit sortant automatiquement du Mode veille si du son est envoyé sur l'entrée Aux-in, vous devez suspendre ou arrêter la lecture sur votre appareil source connecté à l'entrée Auxin afin de permettre à votre Omni 10, Omni 20 ou Adapt de se mettre en veille.

Vous pouvez passer manuellement au mode veille en enfonçant et maintenant le bouton Lecture/Pause du panneau supérieur du produit pendant 3 secondes.

Remarque : l'enceinte d'une paire stéréo qui n'est pas la principale se met automatiquement en veille dès l'arrêt de la lecture audio.

#### Réinitialisation du système

Pour rétablir les paramètres d'usine par défaut de votre produit, enfoncez et maintenez le bouton de réinitialisation pendant 5 secondes. Tous les réglages Wi-Fi, les noms de pièces et les groupes, les réglages de volume et les appareils Bluetooth® associés seront oubliés. C'est également la façon d'entrer dans le mode de configuration du Wi-Fi (voir Configuration du Wi-Fi via l'application Harman Kardon Controller (l'iOS), en page 12 ou Configuration du Wi-Fi via l'application Harman Kardon Controller (Android), en page 20).

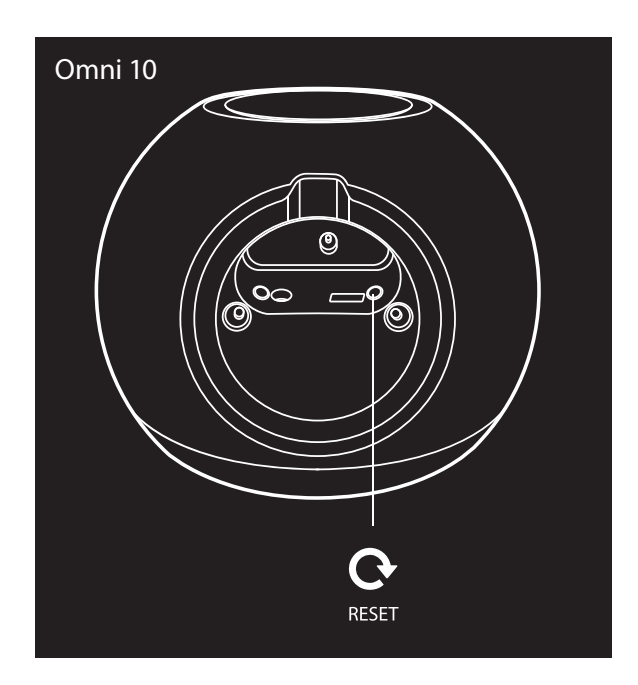

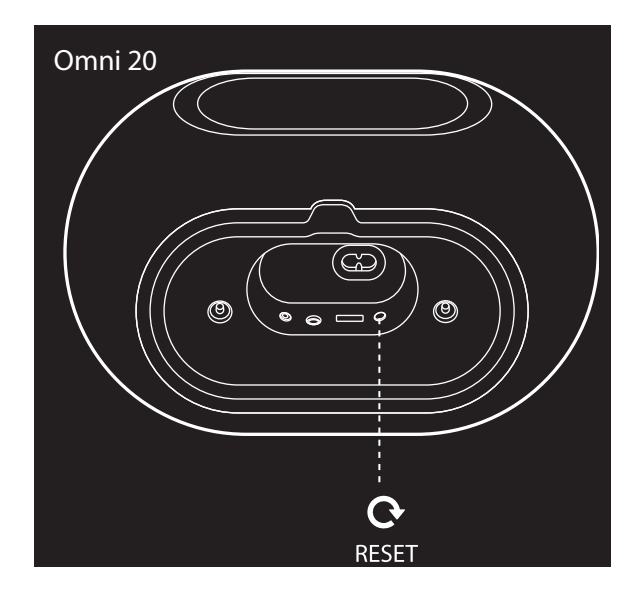

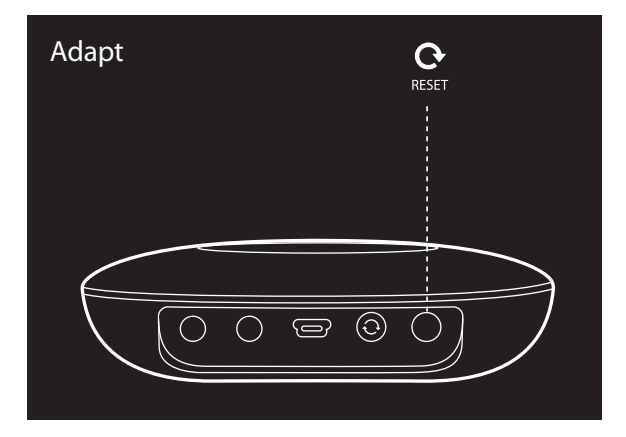

# <span id="page-44-0"></span>RÉSOLUTION DES PROBLÈMES

Si vous rencontrez un problème qui ne figure pas dans cette section, consultez la FAQ de la section du support des produits sur<http://www.harmankardon.fr/hk-omni-fr.html>.

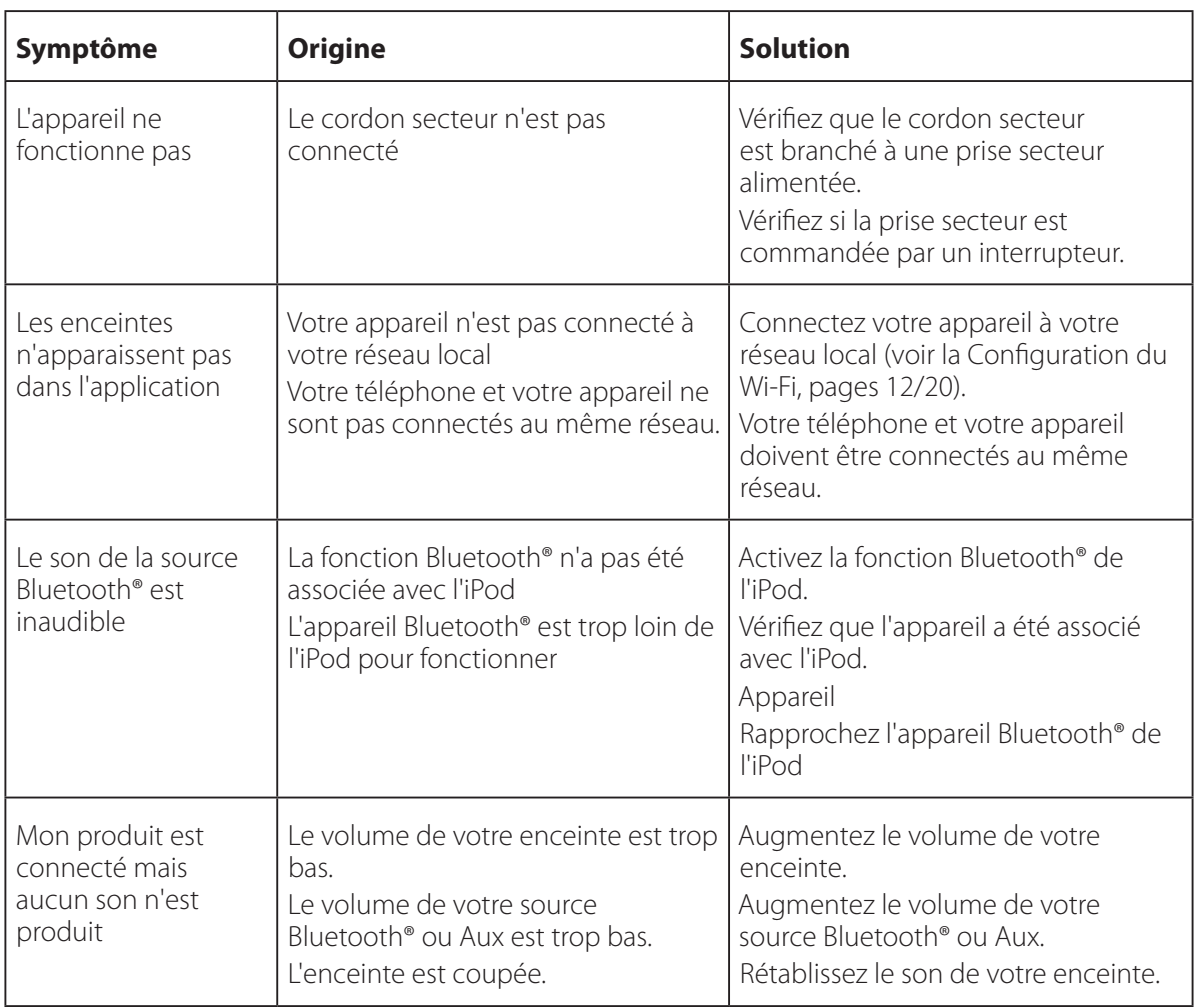

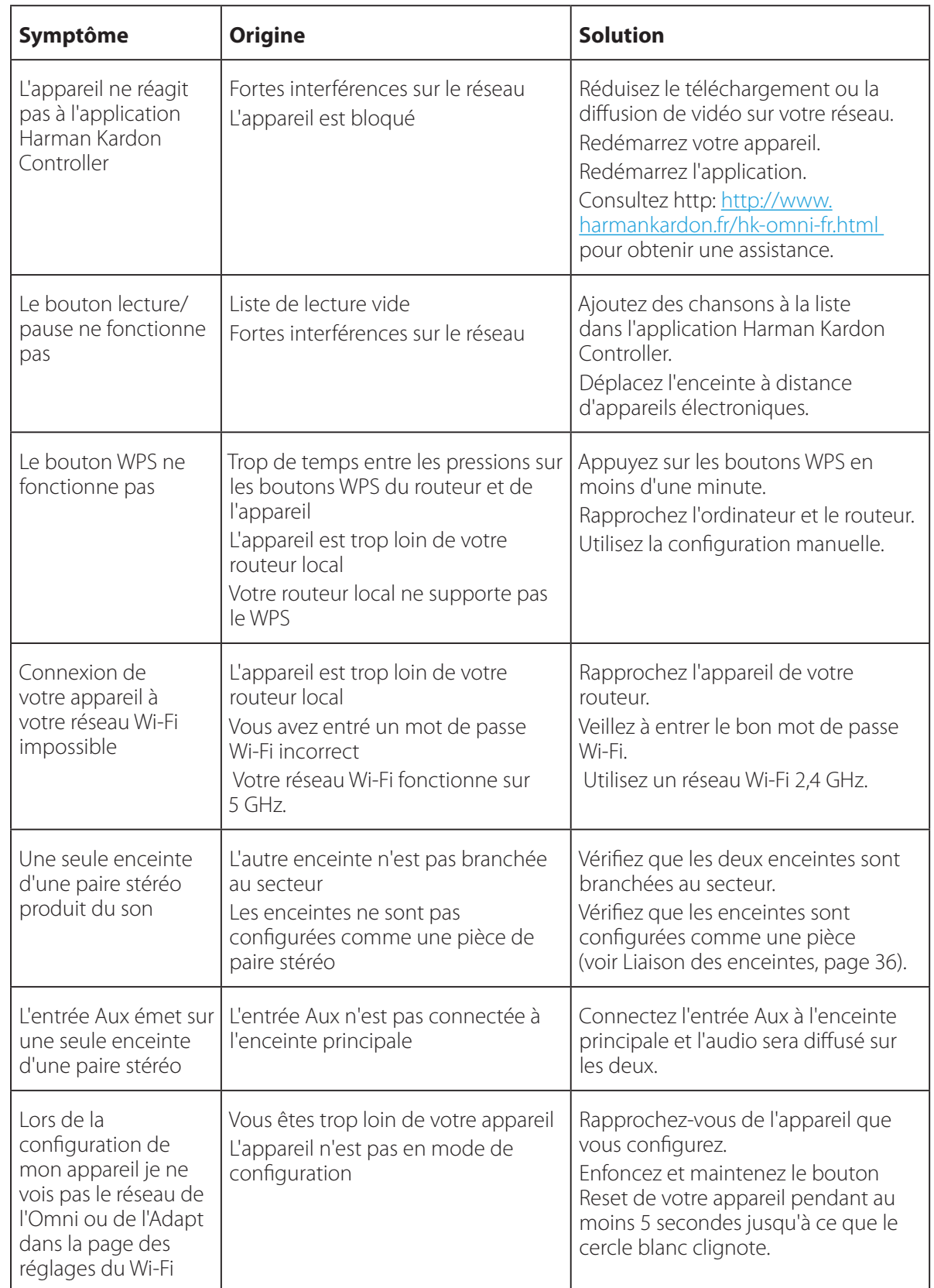

D'autres informations sur la résolution des éventuels problèmes avec votre Omni et les questions relatives à l'installation se trouvent dans la liste des Questions fréquemment posées, dans la section Support des produits de notre site Web : [http://www.harmankardon.fr/hk-omni-fr.htm](http://www.harmankardon.fr/hk-omni-fr.html)l

 $\bigg)$ 

# <span id="page-46-0"></span>SPÉCIFICATIONS

- Nom de modèle : HK OMNI 10
- Transducteurs : 1 haut-parleur grave 90 mm, 1 haut-parleur aigus 35 mm
- Puissance nominale : 1 x 25W pour le haut-parleur grave ; 1 x 25W pour le haut-parleur aigus
- Réponse en fréquence : 52~20 kHz -6 dB
- Rapport signal sur bruit : > 80 dB
- Connexions d'entrée : Bluetooth®, Aux-in, Wi-Fi
- Dimensions (L x P x H) : 181 mm x 159 mm x 166 mm
- $\bullet$  Poids: 1340 g
- Alimentation : 19 VCC, 3,0 A
- Plage de fréquences de l'émetteur Bluetooth® : 2402 à 2480 MHz
- Puissance de l'émetteur Bluetooth® : < 4 dBm
- Modulation de l'émetteur Bluetooth® : GFSK, π/4 DQPSK 8DPSK
- Plage de fréquences de l'émetteur Wi-Fi 2.4GHz : 2412 MHz ~ 2472 MHz (bande ISM 2,4 GHz, USA 11 canaux, Europe 13 canaux)
- Puissance de l'émetteur Wi-Fi 2,4 GHz : < 20 dBm (ERIP)
- Modulation Wi-Fi 2,4 GHz : OFDM, DSSS, DBPSK, DQPSK, CCK, 16QAM, 64QAM
- Compatibilité réseau Wi-Fi 2,4 GHz : IEEE 802.11b/g/n

SPÉCIFICATIONS ÉNERGÉTIQUES de la Harman Kardon OMNI 10 :

Consommation électrique en sommeil : **1,3 watt/heure**

#### **Remarque :**

La Harman Kardon OMNI 10 est prévue pour la diffusion de musique via les technologies Bluetooth et Wi-Fi.

Ce produit est conçu pour être instantanément allumé et prêt à lire de la musique à tout instant. L'OMNI 10 est conforme à la législation sur l'énergie de l'Union Européenne.

Elle passe en mode sommeil (veille en réseau) après 10 minutes sans fonctionnement, après quoi elle peut être réactivée via le Bluetooth ou le Wi-Fi.

- Nom de modèle : HK OMNI 20
- Transducteurs : 2 haut-parleur grave 75mm, 2 haut-parleur aigus 19mm
- Puissance nominale : 4 x 15W
- Réponse en fréquence : 53 Hz 20 kHz (-6 dB)
- Rapport signal sur bruit : > 80 dB
- Connexions d'entrée : Bluetooth®, Aux-in, Wi-Fi
- Dimensions (L x P x H) : 260 mm x 164 mm x 166 mm
- Poids : 2125g
- Alimentation : 100-240 V 50/60 Hz
- Plage de fréquences de l'émetteur Bluetooth® : 2402 à 2480 MHz
- Puissance de l'émetteur Bluetooth® : < 4 dBm
- Modulation de l'émetteur Bluetooth® : GFSK, π/4 DQPSK 8DPSK
- Plage de fréquences de l'émetteur Wi-Fi 2.4GHz : 2412 MHz ~ 2472 MHz (bande ISM 2,4 GHz, USA 11 canaux, Europe 13 canaux)
- Puissance de l'émetteur Wi-Fi 2,4 GHz : < 20 dBm (ERIP)
- Modulation Wi-Fi 2,4 GHz : OFDM, DSSS, DBPSK, DQPSK, CCK, 16QAM, 64QAM
- Compatibilité réseau Wi-Fi 2,4 GHz : IEEE 802.11b/g/n

SPÉCIFICATIONS ÉNERGÉTIQUES de la Harman Kardon OMNI 20 :

Consommation électrique en sommeil : **1,6 watt/heure**

#### **Remarque :**

La Harman Kardon OMNI 20 est prévue pour la diffusion de musique via les technologies Bluetooth et Wi-Fi.

Ce produit est conçu pour être instantanément allumé et prêt à lire de la musique à tout instant. L'OMNI 20 est conforme à la législation sur l'énergie de l'Union Européenne.

Elle passe en mode sommeil (veille en réseau) après 10 minutes sans fonctionnement, après quoi elle peut être réactivée via le Bluetooth ou le Wi-Fi.

- Nom de modèle : HK ADAPT
- Tension de sortie : > 1 Vrms
- Réponse en fréquence : 20 Hz 20 kHz -1 dB
- Rapport signal sur bruit  $:$  > 85 dB
- Connexions d'entrée : Bluetooth®, Aux-in, Wi-Fi
- Dimensions (L x P x H) : 118mm x 86mm x 30mm
- Poids : 121g
- Alimentation : 5 VCC, 1,0A
- Plage de fréquences de l'émetteur Bluetooth® : 2402 2480 MHz
- Puissance de l'émetteur Bluetooth® : < 4 dBm
- Modulation de l'émetteur Bluetooth® : GFSK, π/4 DQPSK 8DPSK
- Plage de fréquences de l'émetteur Wi-Fi 2.4GHz : 2412 ~ 2472 MHz (bande ISM 2,4 GHz, USA 11 canaux, Europe 13 canaux)
- Puissance de l'émetteur Wi-Fi 2,4 GHz : < 20 dBm (ERIP)
- Modulation Wi-Fi 2,4 GHz : OFDM, DSSS, DBPSK, DQPSK, CCK, 16QAM, 64QAM
- Compatibilité réseau Wi-Fi 2,4 GHz : IEEE 802.11b/g/n

SPÉCIFICATIONS ÉNERGÉTIQUES de la Harman Kardon ADAPT :

Consommation électrique en sommeil : **1,1 watt/heure**

#### **Remarque :**

La Harman Kardon ADAPT est prévue pour la diffusion de musique via les technologies Bluetooth et Wi-Fi.

Ce produit est conçu pour être instantanément allumé et prêt à lire de la musique à tout instant. L'ADAPTest conforme à la législation sur l'énergie de l'Union Européenne.

Elle passe en mode sommeil (veille en réseau) après 10 minutes sans fonctionnement, après quoi elle peut être réactivée via le Bluetooth ou le Wi-Fi.

#### **HARMAN**

HARMAN International Industries, Incorporated. 8500 Balboa Boulevard, Northridge, CA 91329 USA [www.harmankardon.com](http://www.harmankardon.com)

© 2014 HARMAN International Industries, Incorporated. Tous droits réservés. Harman Kardon est une marque commerciale de HARMAN International Industries, Incorporated, déposée aux États-Unis et/ou dans d'autres pays. Les caractéristiques, les spécifications et l'aspect sont susceptibles d'être modifiés sans préavis.

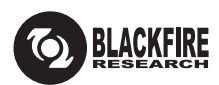

Ce marquage certifie que ce produit est conforme à la norme BLACKFIRE ALLIANCE. Consultez [WWW.BLACKFIREALLIANCE.COM](http://WWW.BLACKFIREALLIANCE.COM) pour plus d'informations. BLACKFIRE RESEARCH™ est une marque commerciale déposée (n° 3,898,359) de BLACKFIRE RESEARCH CORP. Tous droits réservés.

### **&Bluetooth®**

La marque verbale et les logotypes Bluetooth® sont des marques commerciales déposées et la propriété de Bluetooth SIG, Inc. et toute utilisation de ces marques par HARMAN International Industries, Incorporated, est sous licence. Les autres marques et appellations commerciales sont celles de leurs propriétaires respectifs.

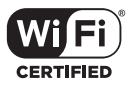

Le logo Wi-Fi CERTIFIED est une marque de certification de la Wi-Fi Alliance.

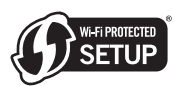

Le sigle Wi-Fi Protected Setup Identifier Mark est une marque de la Wi-Fi Alliance.

### harman/kardon